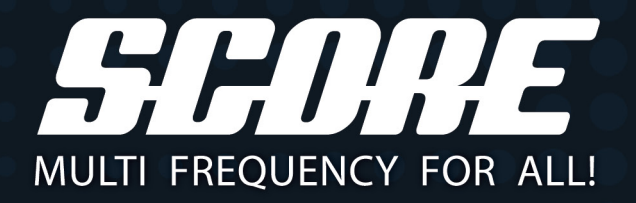

# **BEDIENUNGSANLEITUNG**

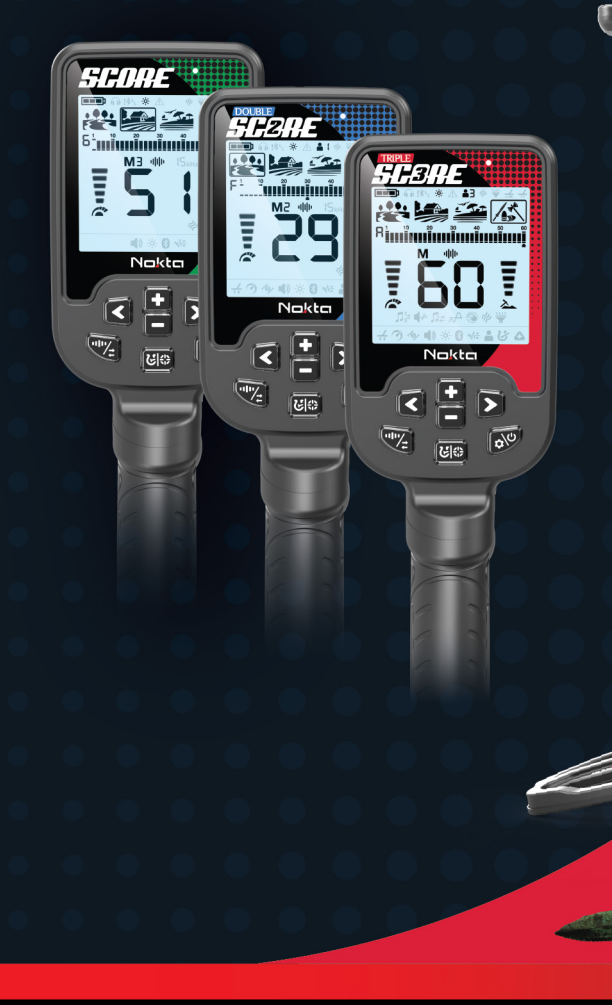

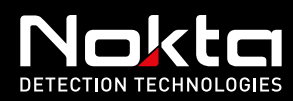

# SCORE

# **BITTE VOR INBETRIEBNAHME SORGFÄLTIG DURCHLESEN!**

# HAFTUNGSAUSSCHLUSS

Befolgen Sie bei der Verwendung dieses Detektors die geltenden Gesetze und Vorschriften für den Einsatz von Metalldetektoren. Verwenden Sie den Detektor nicht ohne Genehmigung an geschützten oder archäologischen Standorten. Verwenden Sie diesen Detektor nicht in der Nähe von nicht explodierten Kampfmitteln oder in militärischen Sperrgebieten ohne Genehmigung. Informieren Sie die zuständigen Behörden über alle historischen oder kulturell bedeutsamen Artefakte, die Sie finden.

## WICHTIGE HINWEISE

Der SIMPLEX ist ein modernes elektronisches Gerät. Montieren oder bedienen Sie das Gerät nicht, bevor Sie die Bedienungsanleitung gelesen haben.

Lagern Sie das Gerät und die Suchspule nicht über einen längeren Zeitraum bei extrem niedrigen oder hohen Temperaturen. (Lagertemperatur: - 20°C bis 60°C / - 4°F bis 140°F)

Das Gerät wurde mit der Schutzart IP68 als wasserdichte Einheit bis zu 3 Meter entwickelt (mit Ausnahme der im ULTRA WHP-Paket enthaltenen drahtlosen Kopfhörer!).

Achten Sie nach dem Gebrauch des Gerätes, insbesondere unter Salzwasser, auf die folgenden Punkte:

1. Waschen Sie die Systembox, den Schaft und die Spule mit Leitungswasser und achten Sie darauf,dass kein Salzwasser in den Anschlüssen verbleibt.

2. Verwenden Sie keine Chemikalien zur Reinigung und/ oder für andere Zwecke.

3. Wischen Sie den Bildschirm und das Gestänge mit einem weichen, kratzfesten Tuch trocken.

Schützen Sie den Detektor während des normalen Betriebs vor Stößen. Für den Versand legen Sie den Detektor vorsichtig in den Originalkarton und sichern Sie ihn mit einer stoßfesten Verpackung.

Der SIMPLEX Metalldetektor darf nur von autorisierten Nokta-Kundendienstzentren demontiert und repariert werden. Unbefugte Demontage/Eindringen in das Metalldetektor - Steuergehäuse aus irgendeinem Grund führt zum Erlöschen der Garantie.

# WICHTIG!

Verwenden Sie das Gerät nicht in Innenräumen. Das Gerät kann in Innenräumen, in denen viele Metalle vorhanden sind, ständig Objektsignale ausgeben. Verwenden Sie das Gerät im Freien, auf freien Feldern.

Lassen Sie keinen anderen Detektor oder ein elektromagnetisches Gerät in unmittelbarer Nähe (10m (30ft.)) zum Gerät kommen.

Tragen Sie während der Nutzung des Geräts keine Metallgegenstände mit sich. Halten Sie das Gerät während des Gehens von Ihren Schuhen fern. Das Gerät kann die Metalle an Ihnen oder in Ihren Schuhen als Objekt erkennen.

# **INHALTSÜBERSICHT**

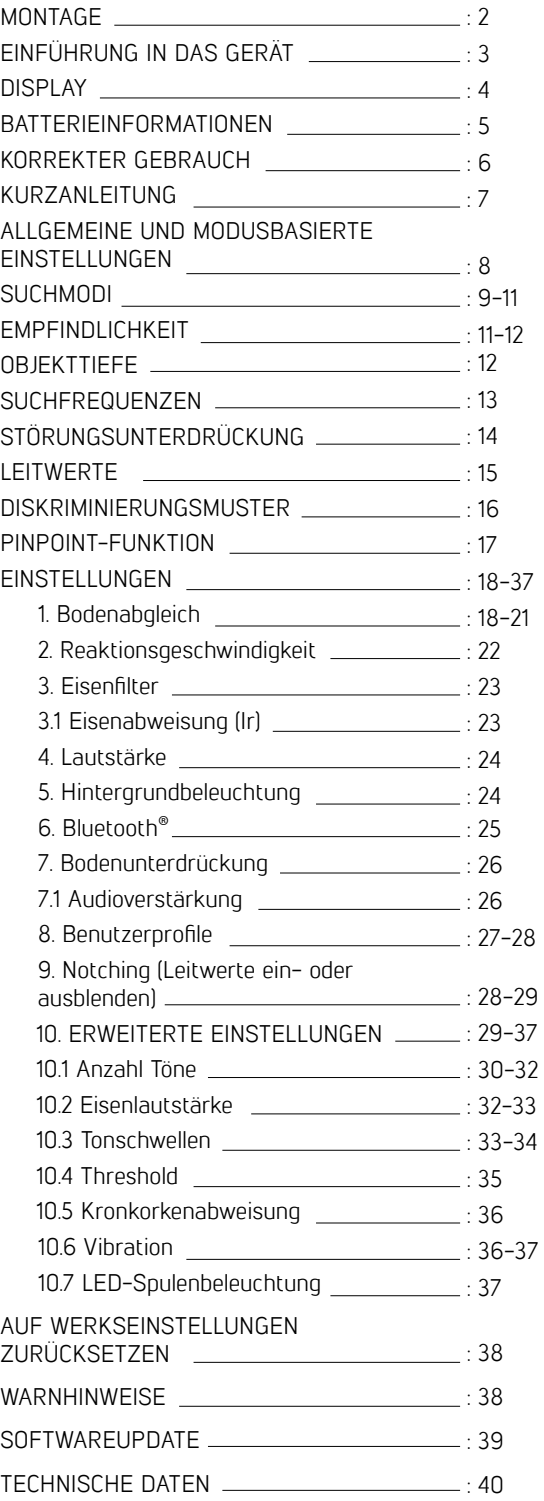

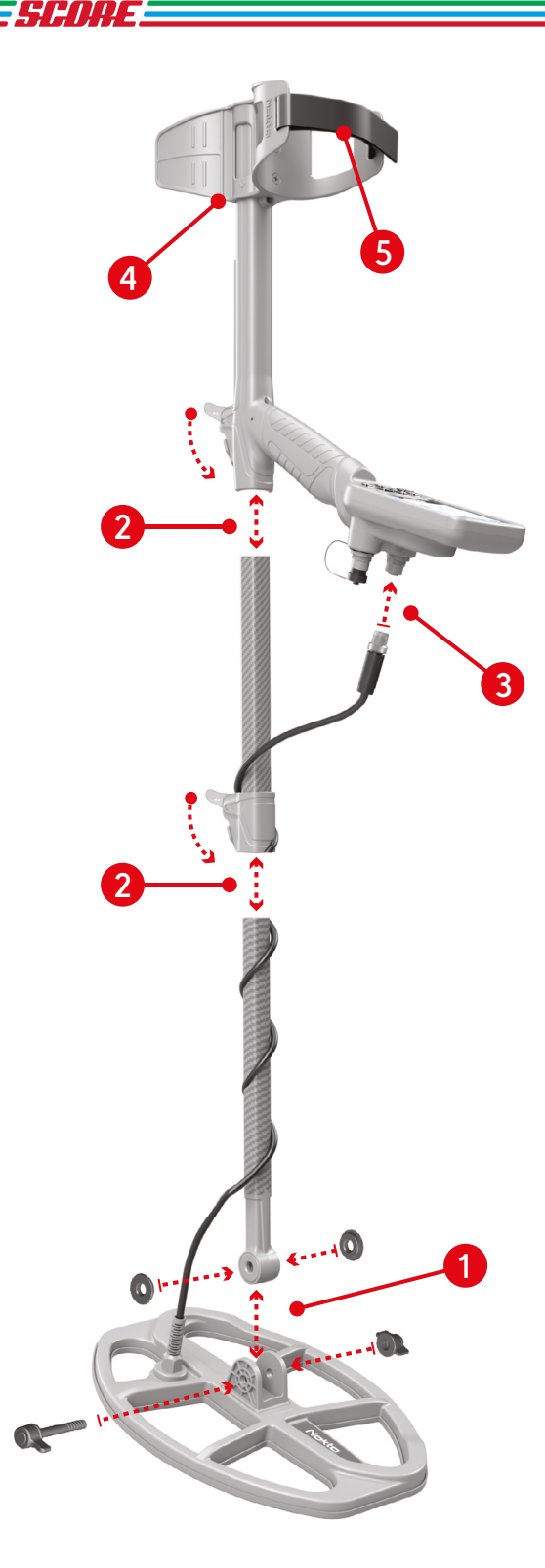

# **MONTAGE**

(1) Nach dem Einsetzen der Unterlegscheiben auf das untere Gestänge wird das untere Gestänge an seiner Stelle auf der Suchspule platziert. Sichern Sie diese durch Anziehen von Schraube und Mutter. Nicht überdrehen.

(2) Um das mittlere Gestänge mit dem oberen und unteren zu verbinden, öffnen Sie die Hebelverriegelungen und setzen Sie die Teile zusammen. Nachdem Sie die Länge des Geräts auf Ihre Körpergröße eingestellt haben, drücken Sie die Verriegelungen zur Sicherung.

(3) Wickeln Sie das Suchspulenkabel auf das Gestänge, ohne es zu stark zu dehnen. Stecken Sie dann den Stecker in die Suchspulen-Eingangsbuchse an der Steuereinheit und sichern Sie ihn durch Anziehen der Mutter. Während des Festziehens hören Sie möglicherweise Klickgeräusche, die darauf hinweisen, dass der Steckverbinder arretiert ist.

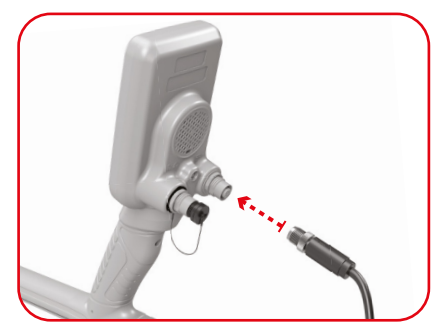

(4) Um die Armlehne einzustellen, entfernen Sie zuerst die Schrauben. Nachdem Sie die Armlehne eingestellt haben, stellen Sie die Löcher in die richtige Position und ziehen Sie die Schrauben an. Sie können die Ersatzschraube in das leere Loch drehen, damit sie nicht verloren geht.

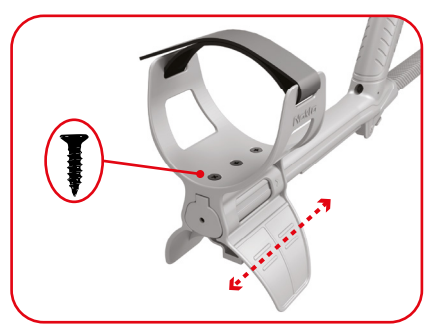

(5) Setzen Sie den Armstützengurt wie auf dem Bild gezeigt ein und stellen Sie ihn auf Ihre Armgröße ein und ziehen Sie ihn fest.

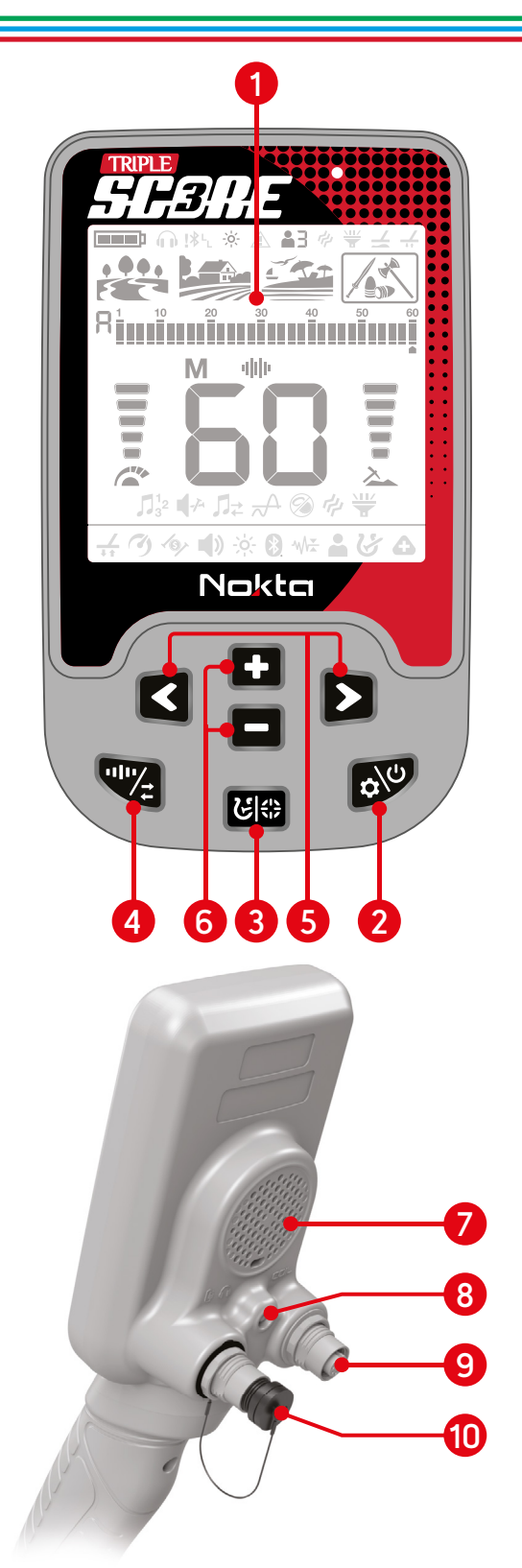

# **EINFÜHRUNG IN DAS GERÄT**

# 1. LCD-Display

# 2. Ein/Aus- & Einstellungstaste

Um das Gerät ein- und auszuschalten, halten Sie die Taste ca. 3 Sekunden lang gedrückt. Um einen Reset durchzuführen, falls das System nicht reagiert, halten Sie die Taste ca. 6 Sekunden lang gedrückt

Hinweis: Sie können das Gerät auf diese Weise nicht ausschalten, während Sie sich im Menü befinden.

3. Pinpoint- & Diskriminierungstaste

Durch langes Drücken dieser Taste wird die Pinpoint-Funktion genutzt. Kurzes Drücken dieser Taste erlaubt es Ihnen, zwischen verschiedenen Diskriminierungsoptionen zu wechseln.

# 4. Frequenz- und Störungsunterdrückungstaste

Kurzes Drücken dieser Taste lässt Sie die Suchfrequenz zwischen Multifrequenz und der 15 kHz Einzelfrequenz wählen. Langes Drücken dieser Taste führt die automatische Störungsunterdrückung durch.

## 5. Pfeiltasten

Im Hauptbildschirm werden diese Tasten genutzt, um zwischen den Suchmodi zu wechseln. In den Einstellungen können Sie mit diesen Tasten durch die verschiedenen Einstellungen navigieren.

# 6. Plus (+)- und Minus (-)-Tasten

Im Hauptbildschirm werden diese Tasten genutzt, um die Empfindlichkeit einzustellen. In den Einstellungen können Sie mit diesen Tasten den Wert einer Einstellung verändern.

- 7. Lautsprecher
- 8. LED-Spulenbeleuchtung
- 9. Suchspulen-Eingangsbuchse
- 10. Kabel-Kopfhörer- und Ladegerät-Eingangsbuchse

WICHTIG! Wenn keine Kopfhörer oder Ladekabel an die Buchse angeschlossen sind, halten Sie sie mit der Kunststoffkappe geschlossen!

WICHTIG! Das höchste Modell TRIPLE SCORE wird in diesem Handbuch zur Veranschaulichung verwendet. Einige der gezeigten Funktionen und Einstellungen sind beim SCORE und DOUBLE SCORE NICHT vorhanden.

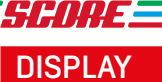

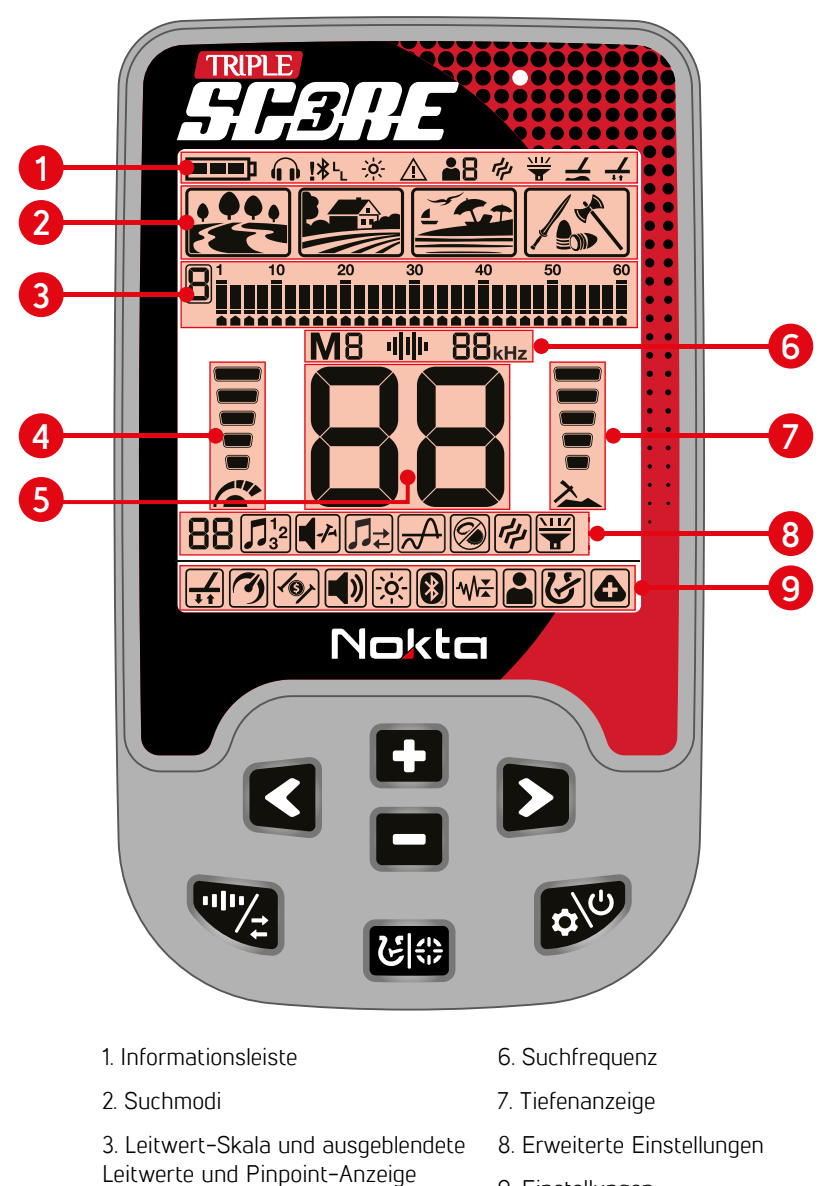

9. Einstellungen

4. Empfindlichkeitsanzeige

5. Leitwert

# **Batterieinformationen**

Der SCORE hat einen interne 3250 mAh Lithium Polymer-Akku.

Die Akkulaufzeit schwankt zwischen 5 und 12 h. Faktoren wie die Verwendung von Lautsprechern oder Kabel- bzw. drahtlosen Kopfhörern, Display-Hintergrundbeleuchtung, LED-Blitzlichtlampe usw. beeinflussen die Akkulaufzeit.

#### Aufladen

Laden Sie den SCORE vor der ersten Nutzung vollständig auf.

Das vollständige Aufladen dauert ca. 3 bis 4 Stunden.

Um die Batterie aufzuladen stecken Sie ein Ende des Kabels in die Eingangsbuchse des kabelgebundenen Kopfhörers/Ladegeräts und das andere Ende in einen USB-Ladeadapter.

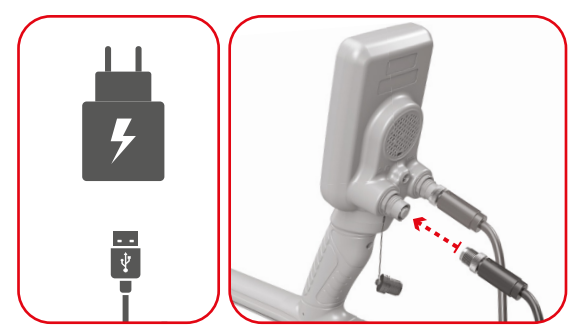

Sie können zum Aufladen des Geräts ein normales USB-Netzteil mit 5 V und 2 A (mindestens) verwenden. Die Ladezeit verlängert sich, wenn Sie das Gerät über den USB-Anschluss eines PCs laden.

Das grüne LED-Licht blinkt, wenn das Gerät aufgeladen wird. Wenn der Ladevorgang abgeschlossen ist, leuchtet die grüne LED dauerhaft und das Batteriesymbol zeigt 3 Balken an, die den vollständigen Ladevorgang anzeigen.

#### Nutzung mit einer Powerbank

Sie können den Akku auch mit einer Powerbank mit Strom versorgen und aufladen. Stecken Sie dazu einfach ein Ende des Kabels in die Eingangsbuchse für kabelgebundene Kopfhörer/Ladekabelt und das andere Ende in die Powerbank. Bitte beachten Sie, dass Sie keine kabelgebundenen Kopfhörer an das Gerät anschließen können, während eine Powerbank an das Gerät angeschlossen ist.

WICHTIG! Nutzen Sie den Detektor nicht unter Wasser, während eine Powerbank angeschlossen ist.

# WASSERDICHTER, AUSWECHSELBARER **FRSATZAKKUL**

Dieser optional separat erhältliche wasserdichte und wiederaufladbare Akku kann verwendet werden, wenn der interne Lithium-Polymer-Akku des Geräts leer ist und Sie den Akku nicht aufladen können.

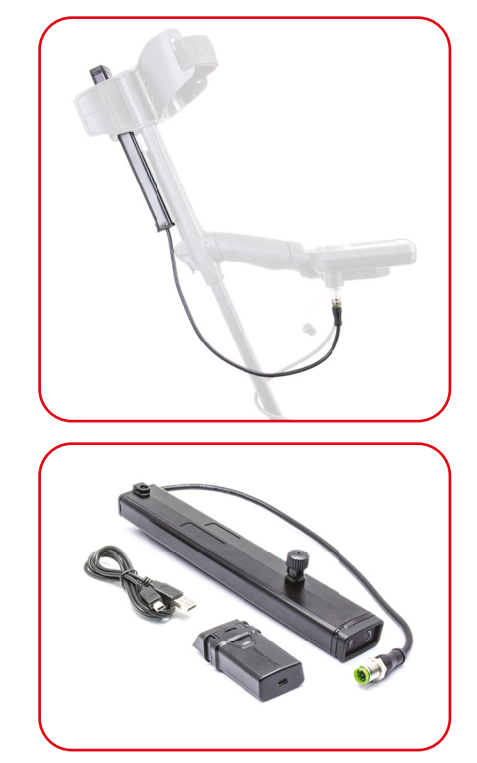

#### Niedriger Akkustand

Das Batteriesymbol auf dem Display zeigt den aktuellen Akkustand an. Wenn die Ladung abnimmt, werden auch die Balken im Batteriesymbol kleiner.

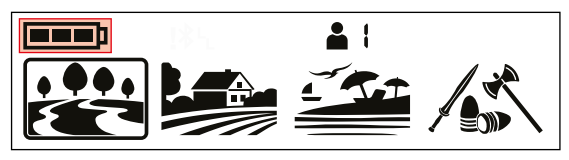

Wenn der Akku leer ist, erscheint die Meldung "Lo" auf dem Display und das Gerät schaltet sich ab.

# BATTERIEWARNUNGEN

Setzen Sie das Gerät keinen extremen Temperaturen aus (z.B. Kofferraum oder Handschuhfach eines Autos)

Laden Sie den Akku nicht bei Temperaturen über 35° C (95° F) oder unter 0° C (32° F).

Der SCORE-Akku kann nur durch Nokta Detectors or deren autorisierte Service Center ausgewechselt werden.

# **KORREKTER GEBRAUCH**

SEDRE

Während der Suche erkennt das Gerät möglicherweise die von Ihnen getragenen Metallgegenstände oder Ihre Schuhe und erzeugt falsche Signale.

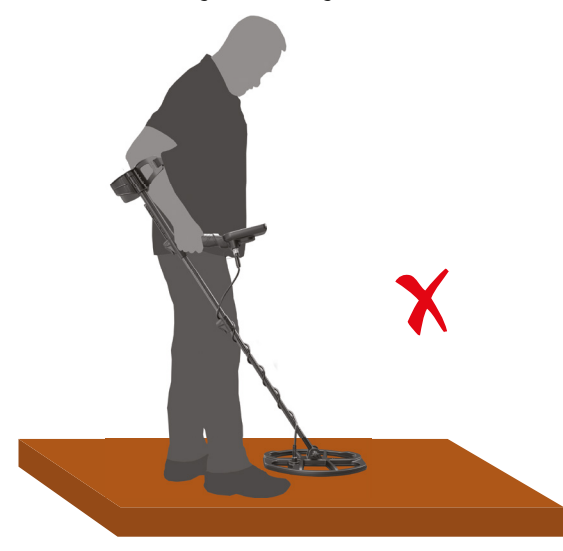

Während der Suche erkennt das Gerät weder die von Ihnen getragenen Metallgegenstände noch Ihre Schuhe und erzeugt keine falschen Signale.

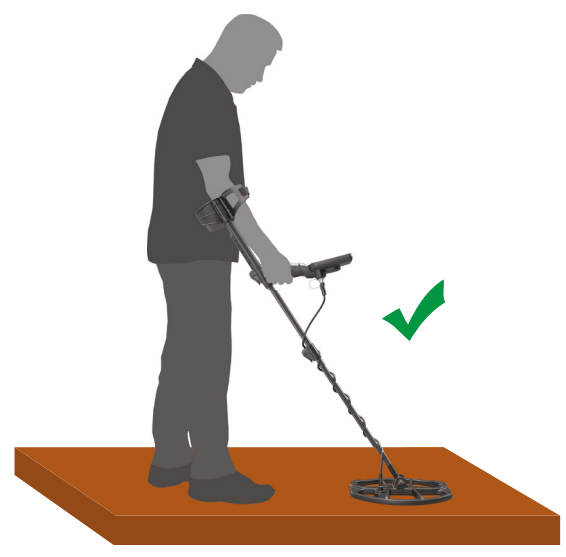

# KORREKTE ART ZU SCHWENKEN

Falscher Suchspulenwinkel

Richtiger Suchspulenwinkel

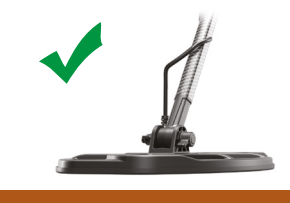

# Falsche Art des Schwenkens

Es ist wichtig, die Suchspule parallel zum Boden zu halten, um genaue Ergebnisse zu erhalten.

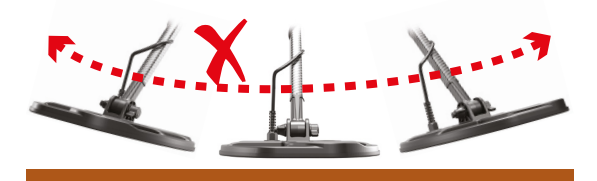

Korrekte Art zu Schwenken

Die Suchspule muss immer parallel zum Boden sein.

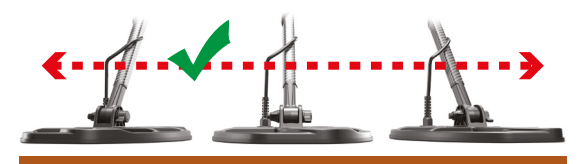

# **SCHNELLANLEITUNG**

1) Halten Sie die Einschalt- und Einstellungstaste 3 Sekunden lang gedrückt, um das Gerät einzuschalten. Auf dem Bildschirm erscheint ein Ladebalken und die Softwareversion darunter.

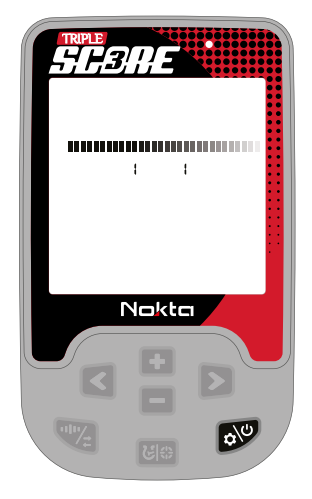

2) Wenn das Gerät eingeschaltet ist, startet es im Parkmodus und im Multifrequenzmodus. Sie können den Modus je nach Bodenbedingungen ändern. Weitere Einzelheiten zu Suchmodi und Frequenzen finden Sie weiter unten in diesem Handbuch.

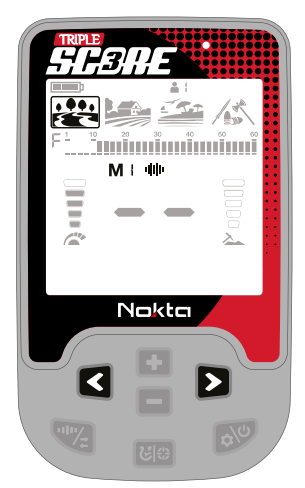

3) Sie können die Empfindlichkeit bei Bedarf mit den Plus- (+) und Minus- (-) Tasten erhöhen. Durch Erhöhen der Empfindlichkeit erhalten Sie eine größere Tiefe. Wenn jedoch die Umgebung oder der Boden übermäßige Geräusche des Detektors verursachen, müssen Sie die Empfindlichkeitseinstellung verringern.

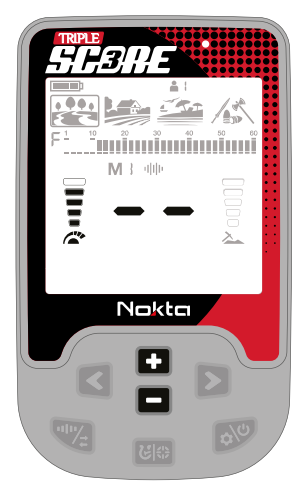

4. Wenn das Gerät beim Erhöhen der Empfindlichkeitseinstellung Geräusche empfängt, können Sie die Geräuschunterdrückung aktivieren, indem Sie lange auf die Taste "Freguenz- und Geräuschunterdrückung" drücken, bevor Sie die Empfindlichkeitseinstellung verringern.

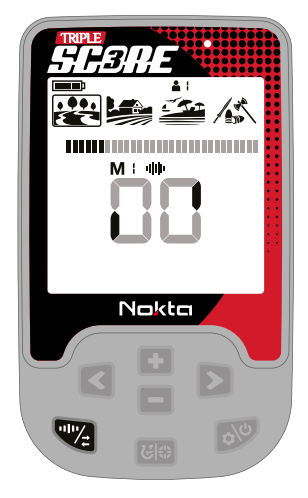

5) Sie können mit der Suche beginnen!

# **ALLGEMEINE UND MODUSBASIERTE EINSTELLUNGEN**

SENRE

Bestimmte Einstellungen gelten für alle Modi. Änderungen an diesen Einstellungen werden in allen Modi wirksam.

Die meisten Einstellungen sind modusbasiert und wirken sich nur auf den aktuell ausgewählten Modus aus; Änderungen, die in einem Modus vorgenommen werden, wirken sich nicht auf die anderen aus.

Allgemeine Einstellungen und modusbasierte Einstellungen werden unten angezeigt:

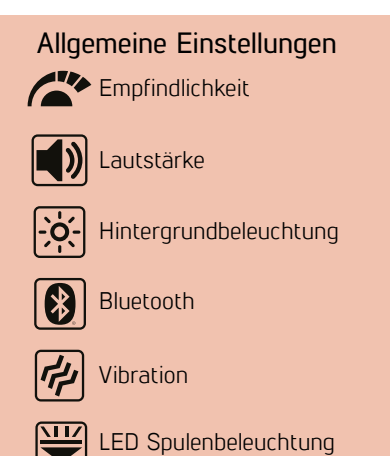

# Modusbasierte Einstellungen

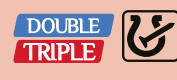

Benutzerdefinierte Diskriminierungsmuster

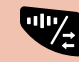

Suchfrequenz/ Störungsunterdrückung

DOUBLE Bodenabgleich

DOUBLE

Reaktionsgeschwindigkeit

DOUBLE

Eisenfilter

TRIPLE

Eisenabweisung (Ir)

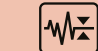

Bodenunterdrückung

 $T$ RIPLE  $\frac{1}{2}$ 

Audioverstärkung (AG)

DOUBLE

Notching

TRIPLE

Anzahl Töne

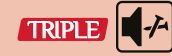

Eisenlautstärke

TRIPLE

**Tonschwellen** 

TRIPLE

**Threshold** 

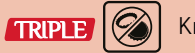

Kronkorkenabweisung

# **SUCHMODI**

SCORE und DOUBLE SCORE verfügen über 3 Suchmodi, TRIPLE SCORE über 4 Suchmodi für unterschiedliche Gebiete und Objekte.

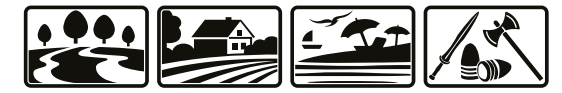

# Suchmodus Wechseln

Mithilfe der rechten und linken Pfeiltasten können Sie ganz einfach durch die Modi navigieren. Ein Rahmen erscheint um den ausgewählten Modus.

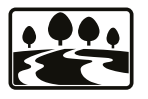

# PARK

Konzipiert für die Münz- und Schmucksuche in städtischen Gebieten und Parks, wo viel moderner Müll

(Aluminiumfolie, Zuglaschen, Flaschenverschlüsse usw.) vorhanden ist. Im Parkmodus besitzen SCORE und DOUBLE SCORE 3 Töne: Das Gerät erzeugt einen tiefen Ton für Eisenziele mit den Leitwerten 01–10, einen mittleren Ton für Gold- und Nichteisenmetalle mit den Leitwerten 11–41 und einen hohen Ton für Nichteisenmetalle mit den Leitwerten 41–60 wie Silber, Messing und Kupfer. Beim TRIPLE SCORE sind standardmäßig 2 Töne eingestellt, die Anzahl der Töne kann bei diesem Modell aber gewechselt werden.

Dieser Modus ist für mittelgroße bis große Münzen und Schmuck optimiert. Die Standard-Diskriminierung ist so eingestellt, dass Leitwerte bis einschließlich 10 ausgeblendet werden, um eisenhaltige Ziele von der Suche auszuschließen.

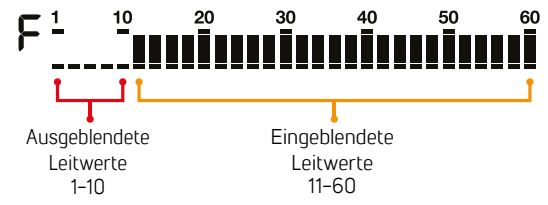

Um Ziele wie Aluminium zu vermeiden, können Sie das benutzerdefinierte Diskriminierungsmuster verwenden. In diesem Muster ist die Standard-Diskriminierung so eingestellt, dass Leitwerte bis einschließlich 12 ausgeblendet werden.

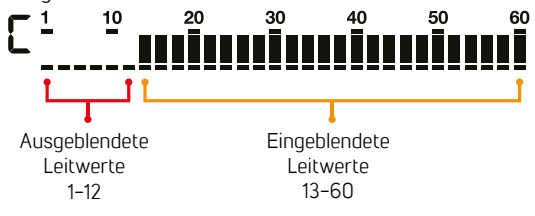

Goldobjekt können in den Leitwertbereit 11-12 fallen. Wenn dieses Muster ausgewählt ist, können Sie keine Objekte mit Leitwerten von 11-12 aufspüren.

Aluminiumfolie erzeugt normalerweise einen Leitwert von 11. Abhängig von der Form kann der Leitwert jedoch bis zu 20 betragen.

In diesem Modus können sowohl Einzelfrequenz als auch Multifrequenz verwendet werden. Basierend auf dem Objekttyp können Sie die gewünschte Frequenz auswählen. Multifrequenz im Parkmodus ermöglicht maximale Tiefe und Objekttrennung. Dadurch könnte es zu leichtem Audio-Rauschen kommen.

Kronkorken sind unerwünschte Ziele für Sondengänger und werden von Metalldetektoren meist als nicht eisenhaltige Ziele identifiziert. Im Parkmodus arbeitet bei SCORE und DOUBLE SCORE standardmäßig eine Kronkorkenabweisung. Diese Funktion erlaubt die Einordnung von Kronkorken als Eisenobjekte. Diese Funktion funktioniert nur bei Multifrequenz. Beim TRIPLE SCORE kann die Kronkorkenabweisung individuell angepasst werden, der Standardwert ist 0.

# SPODF -

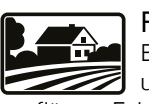

# FELD

Empfohlen für die Suche nach Münzen und alten Gegenständen auf Weiden oder gepflügten Feldern.

Diese Felder können eisenhaltigen Müll und Koks enthalten. Um Münzen und Relikte leichter zwischen diesen Müllgegenständen zu erkennen, können Sie das benutzerdefinierte Diskriminierungsmuster verwenden. In diesem Muster ist die Standard-Diskriminierung so eingestellt, dass Leitwerte bis einschließlich 12 abgelehnt werden. Es gibt 2 Töne in diesem Modus und die Tonschwelle ist bei den SCORE- und DOUBLE SCORE-Modellen auf 12 eingestellt. Die Anzahl der Töne und die Tonschwellen-Einstellungen sind im Feldmodus der SCORE- und DOUBLE SCORE-Modelle auf 2-Ton und 12 festgelegt und können vom Benutzer nicht geändert werden. Im TRIPLE SCORE-Modell können die Anzahl der Töne und die Tonschwellen vom Benutzer angepasst werden.

Im Feldmodus ist eine Tiefenzielerkennungsfunktion verfügbar, die in anderen Modi nicht verfügbar ist. Diese Funktion ermöglicht es, nicht eisenhaltige tiefe Ziele, die maskiert oder als Eisen (eisenhaltig) erkannt werden, als nicht eisenhaltig zu erkennen. Diese Funktion kann vom Benutzer nicht angepasst werden.

In diesem Modus können sowohl Einzelfrequenz als auch Mehrfrequenz verwendet werden. Multifrequenz im Feldmodus ermöglicht maximale Tiefe und Trennung.

Die Aufteilung der Leitwerte 11-15 ist im Park-Modus anders als im Feld-Modus.Möglicherweise erhalten Sie in jedem Modus einen unterschiedlichen Leitwert für Objekte in diesem Bereich.

Die Park- und Feldmodi bieten drei verschiedene Multifrequenzen: Multi-1 (M1), Multi-2 (M2) und Multi-3 (M3). Einzelheiten finden Sie im Abschnitt "Suchfrequenzen".

Im Park- und Feldmodus werden unterschiedliche Algorithmen im M3-Mehrfrequenzmodus ausgeführt. An heruntergekommenen Standorten sollte der M3-Mehrfrequenzmodus im Parkmodus bevorzugt werden. Wenn ein Ziel unter der Erde isoliert ist, ist die ID in beiden Modi gleich. Befindet sich das Ziel jedoch in der Nähe von Müll wie Aluminiumfolie, generiert Multi 3 im Parkmodus eine genauere ID für das Ziel.

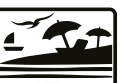

# **STRAND**

Dieser Modus ist für den Einsatz auf trockenem oder nassem Strandsand sowie für den Unterwassereinsatz bis zu 5 m optimiert.

Das Salz, das tupischerweise im Strandsand und im Meer vorhanden ist, führt dazu, dass Sand und Wasser sehr leitfähig sind, was zu Störsignalen führt. Einzelfrequenzdetektoren können in diesen Umgebungen kaum oder nur mit verringerter Leistung funktionieren. Multifrequenz kann dieses Rauschen minimieren und so eine maximale Leistung in diesen Umgebungen ermöglichen.

Aus diesen Gründen kann im Strandmodus keine Einzelfrequenz verwendet werden. Wenn der Strandmodus ausgewählt ist, schaltet das Gerät automatisch auf Multifrequenz um und eine einzelne Frequenz kann nicht ausgewählt werden.

In den SCORE- und DOUBLE SCORE-Modellen ist die Anzahl der Töne im Strandmodus auf 2-Ton und die Tonschwelle auf 10 eingestellt, und diese Einstellungen können vom Benutzer nicht geändert werden. Im TRIPLE SCORE-Modell können die Anzahl der Töne und die Tonschwelle vom Benutzer angepasst werden.

# Schwarzer Sand

Einige Strände sind mit schwarzem Sand bedeckt, der natürliches Eisen enthält. Diese Art von Stränden machen die Metallerkennung nahezu unmöglich. Der Strandmodus erkennt schwarzen Sand automatisch und zeigt oben auf dem Bildschirm im Infobereich ein Warnsymbol an.

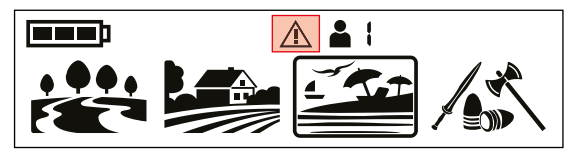

Sobald das Symbol verschwindet, nimmt das Gerät seinen normalen Betrieb wieder auf.

WICHTIG! Nachdem Sie das Gerät unter Wasser getaucht und herausgenommen haben, ist die Lautsprecherabdeckung möglicherweise mit Wasser gefüllt und der Ton des Geräts ist möglicherweise gedämpft. Das ist normal. Schütteln Sie in einem solchen Fall das Wasser, das sich in der Lautsprecherabdeckung befindet, leicht ab und der Ton wird wieder normal.

# RELIKTE

Sehr tiefe Ziele können Werte haben, die dem umliegenden Boden nahekommen

und daher möglicherweise nicht erkannt werden. Der Reliktemodus ermöglicht es Ihnen, Ziele in Tiefen zu erkennen, die in anderen Modi nicht erkannt werden können. Dieser Modus setzt den bodengeglichen Boden zurück, sodass tiefe Münzen und große Objekte vom Detektor erkannt werden können. In diesem Modus können Ziele in Randtiefen jedoch möglicherweise keinen oder nur instabile Leitwerte haben.

Im Reliktemodus funktioniert nur die Multifrequenz.

Im Reliktemodus ändern sich die Lautstärke und Frequenz des Tons bei der Zielerkennung proportional zur Stärke des Signals. Daher gibt es im Reliktemodus keine Einstellungen für die Anzahl der Töne, die Eisenlautstärke oder die Tonschwellen. Der Reliktemodus hat auch nicht die in anderen Modi vorhandenen Funktionen Eisenfilter, Bodenunterdrückung und Kronkorkenabweisung. Der Reliktemodus verfügt über die Funktionen Eisenabweisung (Ir) und Audioverstärkung (AG), die in anderen Modi nicht verfügbar sind.

# Unterschiede zwischen den Suchmodi bei SCORE und DOUBLE SCORE

Im Parkmodus ist die Anzahl der Töne auf 3 gestellt, in den Modi Feld und Strand sind es 2 Töne.

Im Parkmodus ist die Kronkorkenabweisung auf Stufe 6 gestellt, in den Modi Feld und Strand auf 0.

Beim SCORE ist der Eisenfilter in den Modi Park und Strand standardmäßig auf eine höhere Stufe (8) gestellt, im Feldmodus auf eine niedrigere Stufe (3).

# **EMPFINDLICHKEIT**

Die Empfindlichkeit ist die Tiefeneinstellung des Gerätes. Diese Funktion wird auch verwendet, um die elektromagnetischen Umgebungssignale aus der Umgebung und die vom Boden übertragenen Störsignale zu eliminieren.  $\mathbf{A}^{\prime\prime}$ 

Der DOUBLE SCORE besitzt 10 Empfindlichkeitsstufen, der SCORE 5.

Die Einstellung der Empfindlichkeit ist eine persönliche Einstellung. Es ist jedoch wichtig, die Empfindlichkeit auf den höchstmöglichen Wert einzustellen, wenn keine großen Knallgeräusche zu hören sind, um nicht kleinere und tiefliegende Objekte zu verpassen.

Die Empfindlichkeit ist eine allgemeine Einstellung für alle Modi und Änderungen an dieser Einstellung gelten für alle Modi.

## Einstellen der Empfindlichkeit

Verwenden Sie auf dem Hauptbildschirm die Plus- (+) und Minus- (-) Tasten, um die Empfindlichkeit zu erhöhen oder zu verringern. Drücken Sie kurz, um die Werte in Einzelschritten anzupassen, oder halten Sie sie gedrückt, um sie schnell zu ändern. Der Empfindlichkeitswert wird in der Leitwert-Anzeige angezeigt.

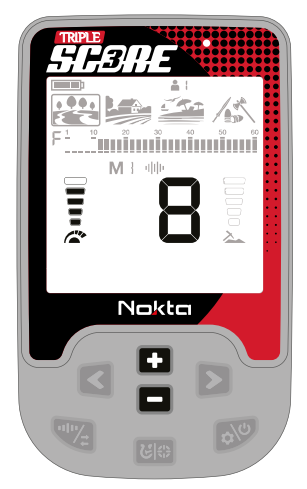

Die Empfindlichkeitsanzeige befindet sich links von der Leitwert-Anzeige. Die Anzeige besteht aus 5 Balken. Jeder Balken repräsentiert 2 Empfindlichkeitsstufen des DOUBLE SCORE und 1 Empfindlichkeitsstufe des SCORE.

*SENRE* 

Die Empfindlichkeitswerte, die jeder Stufe auf der Empfindlichkeitsanzeige entsprechen, werden unten angezeigt:

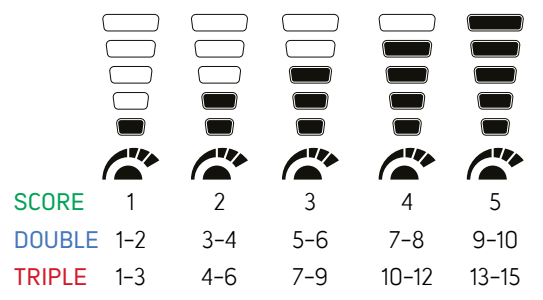

Beim Starten des Detektors wird stets die zuletzt gewählte Empfindlichkeitseinstellung beibehalten.

WICHTIG! Um die maximale Tiefenleistung zu erzielen und durch elektromagnetische Störungen verursachte Geräusche zu eliminieren, versuchen Sie zunächst die automatische Geräuschunterdrückung, bevor Sie die Empfindlichkeit verringern.

# **OBJEKTTIEFE**

Das Gerät liefert eine geschätzte Solltiefe entsprechend der Signalstärke während der Erfassung.  $\blacksquare$ 

Tiefenanzeige: Es zeigt die Nähe des Objektes zur Oberfläche in 5 Stufen während der Ortung. Wenn das Objekt näher kommt, verringern sich die Stufen und umgekehrt.

Die Tiefenerfassung wird unter der Annahme eingestellt, dass es sich bei dem Objekt um eine 2,5 cm (1'') Münze handelt. Die tatsächliche Tiefe variiert je nach Größe des Objektes. So zeigt der Detektor beispielsweise mehr Tiefe für ein Objekt an, das kleiner als eine 2,5 cm (1'') Münze ist, und weniger Tiefe für ein größeres Objekt.

Oberflächliches Ziel Tiefes Ziel

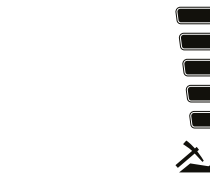

WICHTIG! Da die Suchfrequenz des Geräts einen direkten Einfluss auf die Tiefe hat, kann die geschätzte Tiefe bei Änderung der Suchfrequenz für dasselbe Ziel variieren.

# **SUCHFREQUENZ**

SCORE bietet Mehrfrequenz (M1/M2/M3), bei  $\blacksquare$  der ein breites Spektrum an Frequenzen gleichzeitig arbeitet, sowie Einzelfrequenzen. In den SCORE- und DOUBLE SCORE-Modellen ist nur 15 kHz als Einzelfrequenz verfügbar. Im TRIPLE SCORE-Modell kann der Benutzer die Frequenzen 4 kHz, 15 kHz und 20 kHz auswählen.

#### $15<sub>kHz</sub>$ alılıc M ! .

Durch kurzes Drücken der Frequenz- und Störungsunterdrückungstaste können Sie ganz einfach zwischen den Frequenzen wechseln. Die Störungsunterdrückung kann durch langes Drücken derselben Taste durchgeführt werden.

Es wird empfohlen, in allen Suchmodi die Multifrequenz zu verwenden. Wenn Multifrequenz ausgewählt ist, erscheint der Buchstabe "M" auf dem Bildschirm. Wenn eine einzelne Frequenz ausgewählt ist, wird die Frequenz numerisch auf dem Bildschirm angezeigt.

Die Frequenz wirkt sich nur auf den aktuell ausgewählten Modus aus; Änderungen, die in einem Modus vorgenommen werden, wirken sich nicht auf die anderen aus.

In Bereichen mit elektromagnetischen Interferenzen können Einzelfrequenzen im Vergleich zu Multifrequenz weniger Störsignale verursachen. Sie reagieren jedoch weniger empfindlich auf viele Ziele gleichzeitig.

#### Multifrequenz

Multifrequenz, bei der mehrere Frequenzen gleichzeitig laufen, bietet dem Benutzer den Vorteil, ein breiteres Spektrum an Objekten auf allen Geländearten abzudecken.

Darüber hinaus bietet sie maximale Tiefe für eine Vielzahl von Metallen unterschiedlicher Größe auf nassem Salzstrandsand und unter Wasser, indem Bodengeräusche minimiert werden.

#### Suchmodi und Suchfrequenzen

Anders als der Strandmodus bieten die Park- und Feldmodi drei Multifrequenzen: Multi-1 (M1), Multi-2 (M2) und Multi-3 (M3). M1 reagiert empfindlicher auf leitfähigere Metalle, während M2 schwächer leitende Objekte besser erkennt.

M3 ist ideal für feuchte, nasse und/oder leitfähige Böden. Die Wirkung von Feuchtigkeit im Boden wird reduziert, welche zu Störsignalen führen kann. Auch die Reaktion von Zielen, die die Leitwerte 10–11 erzeugen, wie z. B. Koks und Aluminiumfolie, wird geschwächt.

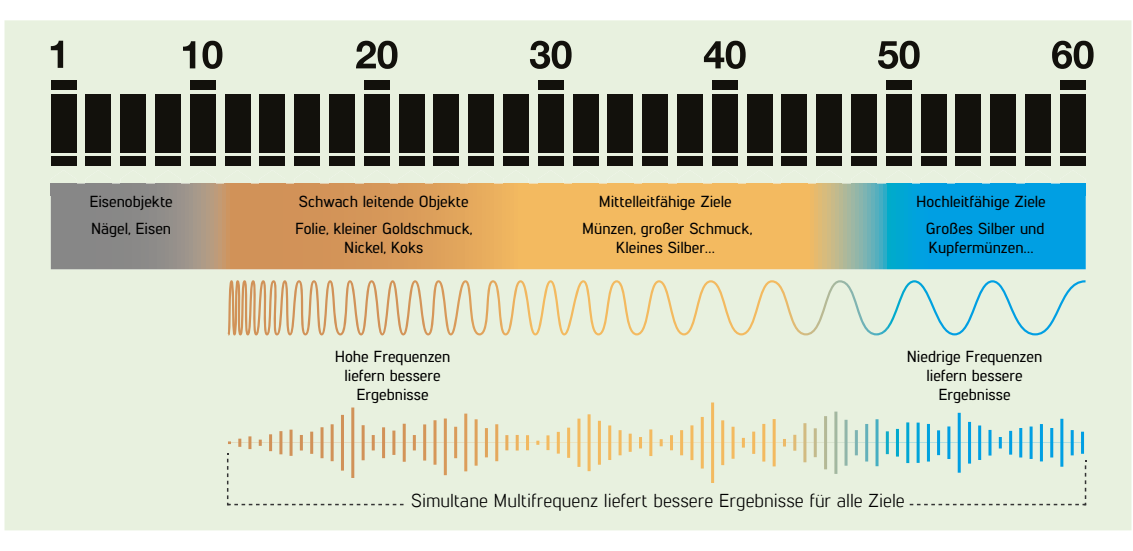

# SPORE **STÖRUNGSUNTERDRÜCKUNG**

Die Störungsunterdrückung wird verwendet, um elektromagnetische Störungen zu beseitigen, die das Gerät von anderen Geräten, welche im gleichen Frequenzbereich arbeiten, empfängt. Z. B. andere Detektoren, Hochspannungsleitungen, Mobilfunkbasisstationen, drahtlose Funkgeräte und andere elektromagnetische Geräte).

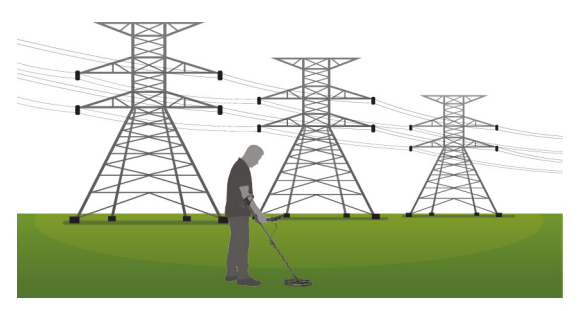

Es stehen 13 Kanäle für alle Frequenzen einschließlich Multifrequenz zur Verfügung. Der Standardkanal ist 1.

Die Störungsunterdrückung wirkt sich nur auf den aktuell ausgewählten Modus und die aktuell ausgewählte Frequenz aus; Änderungen in einem Modus wirken sich nicht auf die anderen Modi oder Frequenzen aus.

Wenn selbst wenn die Suchspule vom Boden entfernt in die Luft gehalten wird viel akkustisches Rauschen zu hören ist, kann dies an lokalen elektromagnetischen Signalen oder zu hohen Empfindlichkeit liegen.

Um eine maximale Tiefenleistung zu erzielen und durch elektromagnetische Störungen verursachte Geräusche zu eliminieren, verwenden Sie zunächst die Störungsunterdrückung, bevor Sie die Empfindlichkeit verringern.

Detektoren können aufgrund elektromagnetischer Interferenzen unruhig laufen und Unregelmäßigkeiten in der Funktion zeigen, wie z. B. einen Tiefenverlust oder instabile Leitwerte. Mit der Störungsunterdrückung können unerwünschte Geräusche eliminiert werden.

# Störungsunterdrückung

1. Bevor Sie die Störungsunterdrückung durchführen, heben Sie das Gerät wie im Bild gezeigt in die Luft und halten Sie es ruhig, bis der Vorgang abgeschlossen ist.

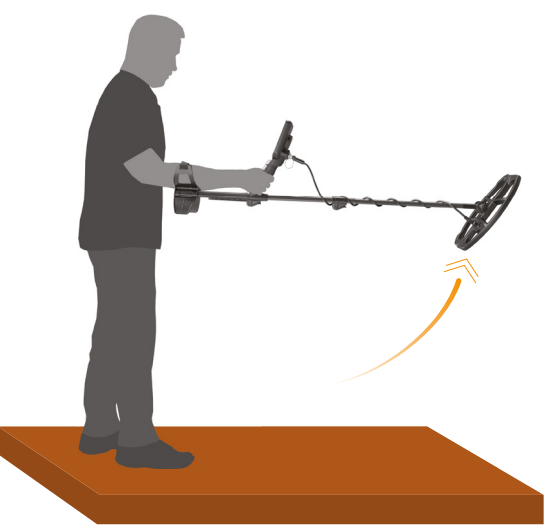

2. Sie können die Störungsunterdrückung starten, indem Sie die Frequenz- und Störungsunterdrückungstaste für einige Sekunden gedrückt halten.

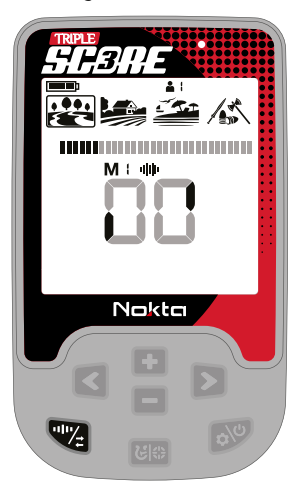

3. Wenn der Vorgang abgeschlossen ist, wir der ausgewählte Frequenzkanal angezeigt und ein Bestätigungston ertönt.

WICHTIG! Die Störungsunterdrückung wählt anhand verschiedener Kriterien den leisesten Kanal aus. Allerdings kann es manchmal vorkommen, dass der ausgewählte Kanal immer noch Rauschen aufweist.

# **LEITWERT**

Der Leitwert (zweistellige Zahl in der Mitte des Bildschirms) ist die vom Metalldetektor basierend auf der Leitfähigkeit der Metalle erzeugte Zahl und gibt dem Benutzer eine Vorstellung davon, um welches Ziel/ Metall es sich handeln könnte.

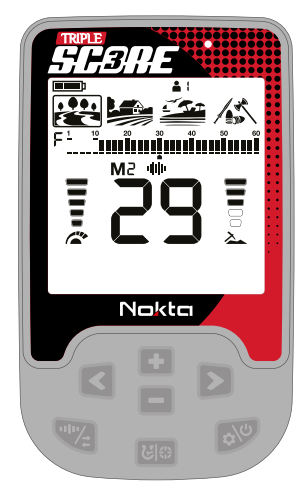

Die Leitwert wird zweistellig auf dem Display angezeigt und liegt zwischen 01 und 60.

Die Leitwert-Skala des SCORE besteht aus 30 Segmenten, wobei jedes Segment 2 Leitwerte repräsentiert.

#### 20 30 40 10 50 60 W

Zusätzlich zur Anzeige des Leitwertes in der Mitte des Bildschirms wird dieser auch durch einen kleinen Cursor unter der Skala markiert.

Der Eisenbereich liegt zwischen 1 und 10.

Der Nichteisenbereich liegt zwischen 11 und 60.

In einigen Fällen kann das Gerät mehrere Leitwerte für dasselbe Ziel erzeugen. Mit anderen Worten: Die Leitwerte können unregelmäßig sein. Dies kann auf mehrere Faktoren zurückzuführen sein. Zielausrichtung, Tiefe, Reinheit des Metalls, Korrosion, Mineralisierungsgrad des Bodens usw. Auch die Richtung des Suchspulenschwenks kann dazu führen, dass das Gerät mehrere Leitwerte generiert.

In einigen Fällen kann es sein, dass das Gerät keinen Leitwert bereitstellt. Das Gerät muss ein starkes und klares Signal vom Ziel empfangen, um einen Leitwert bereitzustellen. Daher ist es möglicherweise nicht in der Lage, einen Leitwert für Ziele in großer Tiefe oder kleinere Ziele bereitzustellen, selbst wenn das Gerät diese erkennt.

Bedenken Sie, dass es sich bei Leitwerten um "wahrscheinliche", also geschätzte Werte handelt, da es praktisch nicht möglich ist, die Eigenschaften eines vergrabenen Objekts genau zu kennen, bevor es ausgegraben wurde.

Die Leitwerte von Nichteisenmetallen wie Kupfer, Silber, Aluminium und Blei sind hoch. Der Leitwertbereich von Gold ist sehr umfangreich und kann in den gleichen Bereich von Metallabfällen wie Eisen, Folie, Schraubverschlüssen und Zuglaschen fallen. Wenn Sie also nach Goldobjekten suchen, wird erwartet, dass Sie einige Metallschrottstücke ausgraben.

Münzen, die auf der ganzen Welt gesucht werden, sind aus verschiedenen Metallen und in den verschiedensten Größen an verschiedenen geografischen Orten und in verschiedenen historischen Epochen hergestellt. Um die Leitwerte der Münzen in einer bestimmten Zone zu erfahren, wird daher empfohlen, nach Möglichkeit einen Test mit den Mustern derartiger Münzen durchzuführen.

Es kann einige Zeit und Erfahrung in Anspruch nehmen, um die angezeigten Leitwerte in Ihrem Suchgebiet optimal zu nutzen. Verschiedene Marken und Modelle von Detektoren erzeugen unterschiedliche Leitwerte.

# **DISKRIMINIERUNGSMUSTER**

*SENRE* 

Der SCORE bietet dem Nutzer erweiterte Diskriminierungseinstellungen für eine einfachere Bedienung.

Mit der Pinpoint & Diskriminierungs-Taste können Sie eines der drei verschiedenen voreingestellten Diskriminierungsmuster auswählen, oder ein frei konfigurierbares Muster einstellen.

Das Standard-Diskriminierungsmuster für die Modi Park, Feld und Strand ist das Diskriminierungsmuster "F", welches für "Ferrous Off" (Eisen aus) steht.

Beim Score sind jeweils 2 Leitwerte zur gleichen Zeit aktiviert oder deaktiviert.

Die Diskriminierungseinstellung wirkt sich nur auf den aktuell ausgewählten Modus aus; Änderungen, die in einem Modus vorgenommen werden, wirken sich nicht auf die anderen aus.

#### Alle Metalle Diskriminierungsmuster

In diesem Muster werden alle Leitwerte auf der Leitwert-Skala (1-60) akzeptiert. Mit anderen Worten: Alle Segmente auf der Skala sind sichtbar und kein Leitwert wird abgelehnt. Das Gerät gibt eine akustische Antwort für alle Metalle sowie den Boden aus und die Leitwerte werden auf dem Bildschirm angezeigt.

#### Boden Aus Diskriminierungsmuster

In diesem Muster empfängt das Gerät kein Bodenrauschen und gibt weder einen Ton noch einen Leitwert dafür aus. Die Leitwerte 1 und 2 sind deaktiviert (abgelehnt) und der Rest ist offen (akzeptiert).

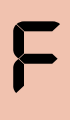

#### Eisen Aus Diskriminierungsmuster

Bei diesem Muster gibt das Gerät keinen Ton oder Leitwert für Eisenziele aus. Die Leitwerte 1–10 sind deaktiviert (abgelehnt) und der Rest ist offen (akzeptiert).

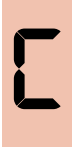

#### Benutzerdefiniertes Diskriminierungsmuster

Dieses Muster ermöglicht es Benutzern, ihr eigenes Diskriminierungsmuster entsprechend der Art der Ziele zu erstellen, die sie akzeptieren und ablehnen möchten. Abgelehnte Leitwerte variieren je nach Suchmodus.

Das Annehmen und Ablehnen von Leitwerten wird auch als "Notching" bezeichnet und diese Funktion ist nur beim DOUBLE SCORE-Modell verfügbar.

Die Standard-, akzeptierten und abgelehnten Leitwerte im benutzerdefinierten Diskriminierungsmuster für jeden Modus sind in der folgenden Tabelle aufgeführt:

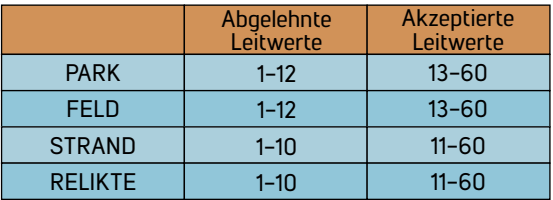

Standard Diskriminierungsmuster

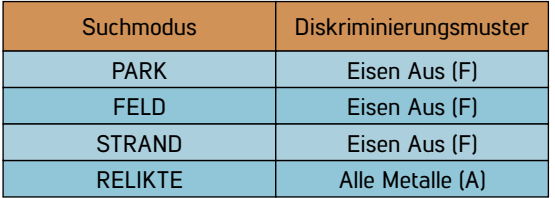

## Auswählen eines Diskriminierungsmusters

Das Unterscheidungsmuster ändert sich jedes Mal, wenn Sie auf dem Hauptbildschirm die Pinpoint- und Diskriminierungstaste drücken.

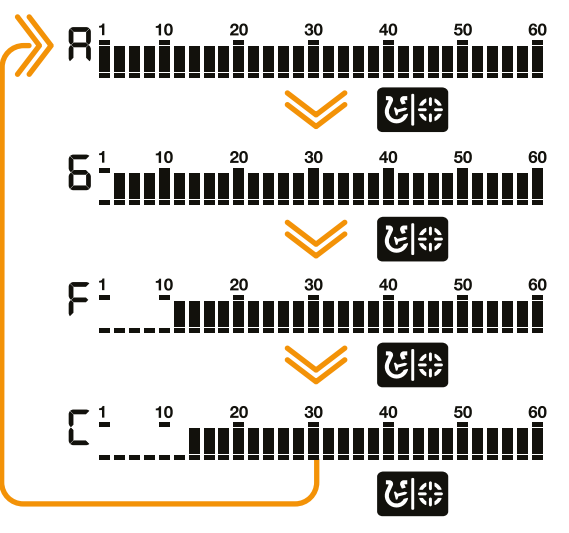

# **PINPOINTING**

#### Beim Pinpointen geht es darum, das Zentrum oder den genauen Standort eines erkannten Ziels zu finden.

Der SCORE ist ein Motion-Detektor. Das bedeutet: Sie müssen die Suchspule über das Ziel oder das Ziel über die Suchspule bewegen, damit das Gerät das Ziel erkennt. Der Pinpoint-Modus ist ein Non-Motion Modus. Das Gerät gibt weiterhin ein Signal ab, wenn die Suchspule über dem Ziel ruhig gehalten wird.

Wenn die Pinpoint- und Diskriminierungs-Taste gedrückt wird, werden nicht verwendete Symbole auf dem Bildschirm ausgeblendet. Auf dem Bildschirm erscheinen die Buchstaben PP.

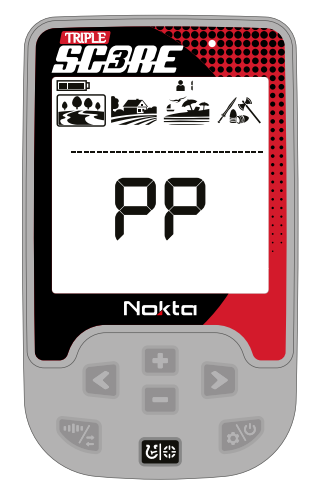

Im Pinpoint-Modus unterscheidet das Gerät keine Metalle und stellt keine Leitwerte bereit.

#### So funktioniert das Pinpointen:

1. Nachdem ein Ziel erkannt wurde, bewegen Sie die Suchspule zur Seite, wo keine Zielreaktion erfolgt, und drücken Sie die Pinpoint- und Diskriminierungs-Taste.

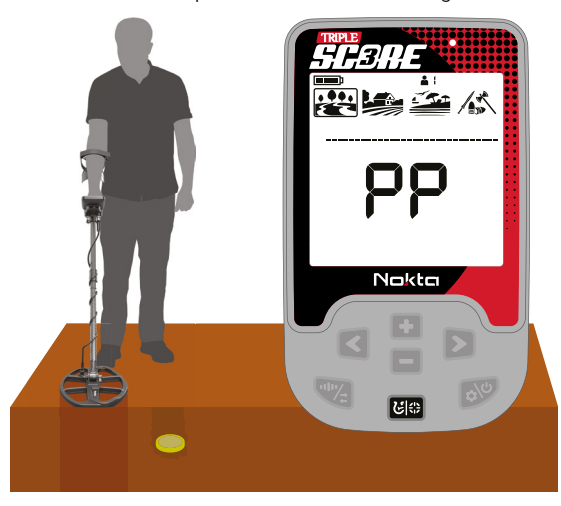

2. Halten Sie die Taste gedrückt und bringen Sie die Suchspule langsam und parallel zum Boden näher an das Ziel heran.

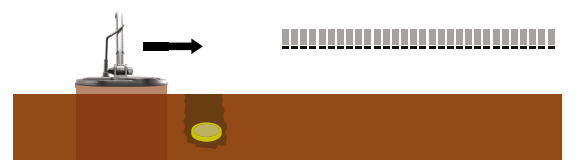

3. Der Signalton wird stärker und ändert seine Tonhöhe, wenn die Mitte der Suchspule dem Objekt näherkommt und die Balken in der Leitwert-Skala beginnen sich von außen nach innen zu füllen.

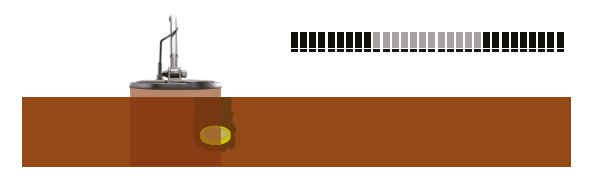

4. Markieren Sie mit einem Werkzeug oder Ihrem Fuß die Position, die den lautesten Ton erzeugt.

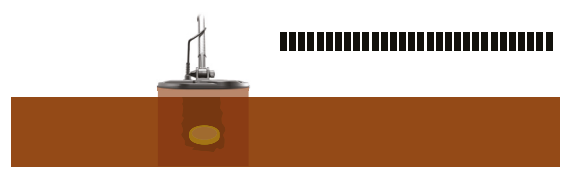

5. Wiederholen Sie den obigen Vorgang,nachdem Sie die Ausrichtung der Suchspule um 90° ändern. Durch das Pinpointen aus verschiedenen Richtungen wird der Zielbereich weiter eingegrenzt, sodass die Zielposition möglichst genau bestimmt werden kann.

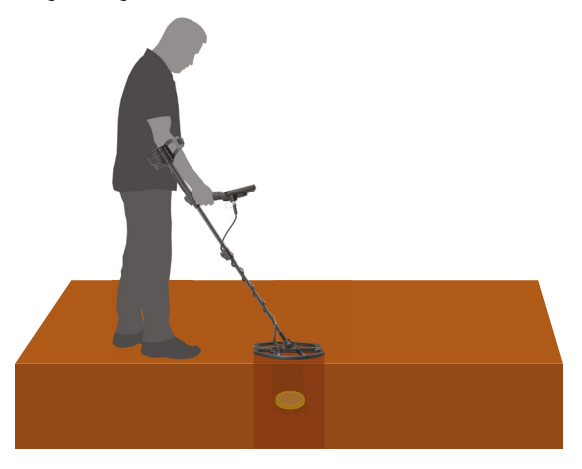

# SAME

# **Einstellungen**

Um das Einstellungsmenü aufzurufen, drücken Sie einmal die Ein/Aus- & Einstellungstaste. Sobald die Taste gedrückt wird, werden alle Einstellungen am unteren Bildschirmrand angezeigt. Die ausgewählte Einstellung wird eingerahmt und blinkt. Der aktuell eingestellte Wert wird auf dem Bildschirm angezeigt.

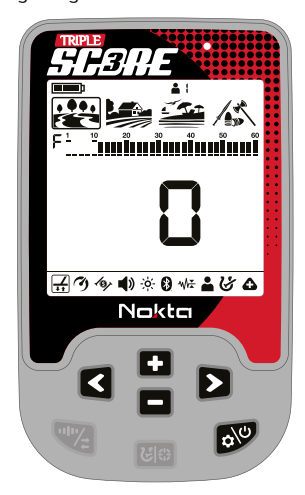

Sie können mit Pfeiltasten durch die Einstellungen navigieren.

Mit den Plus (+)- und Minus (-)-Tasten können Sie den Wert einer Einstellung anpassen.

Drücken Sie die Ein/Aus- & Einstellungstaste, um das Einstellungsmenü zu verlassen.

# 1. Bodenabgleich DOUBLE TRIPLE

SCORE ist so konzipiert, dass er auf den meisten Geländen ohne Bodenabgleich funktioniert. Für erfahrene Benutzer und auf stark mineralisierten

Böden bringt der Bodenabgleich jedoch zusätzliche Tiefe und Stabilität für das Gerät.

Der Bodenabgleich kann auf zwei Arten durchgeführt werden: automatisch und manuell.

Der Bodenabgleich kann nicht im Reliktemodus durchgeführt werden.

Der Bodenabgleich wirkt sich nur auf den aktuell ausgewählten Modus aus; Änderungen, die in einem Modus vorgenommen werden, wirken sich nicht auf die anderen aus.

Der Bodenabgleich des Geräts liegt im Strandmodus zwischen 0 und 20 und in allen anderen Modi im Bereich von 0 bis 99

#### Automatischer Bodenausgleich

Der automatische Bodenabgleich wird in allen Suchmodi wie folgt durchgeführt:

1. Suchen Sie eine Stelle, an der sich kein Metall befindet.

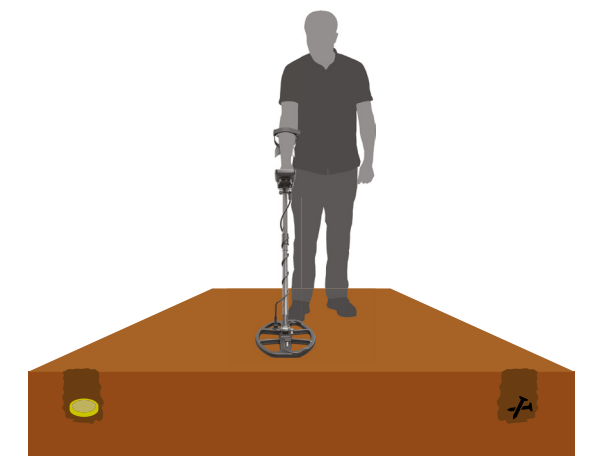

2. Drücken Sie die Ein/Aus- und Einstellungstaste und navigieren Sie zur Bodenabgleich-Einstellung. Halten Sie dann die Pinpoint- und Diskriminierungs-Taste gedrückt. Das Bodenabgleich-Symbol beginnt im Infobereich oben zu blinken und der Bodenabgleichs-Wert wird in der Mitte des Bildschirms angezeigt. Wenn zuvor kein Bodenabgleich durchgeführt wurde, ist dieser Wert immer Null (0).

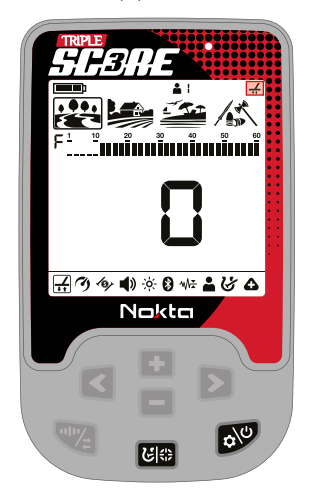

3. Beginnen Sie, die Suchspule von ca. 15-20 cm (~6''- 8'') über dem Boden bis auf 3 cm (~1'') über dem Boden mit sanften Bewegungen auf und ab zu pumpen und parallel zum Boden zu halten.

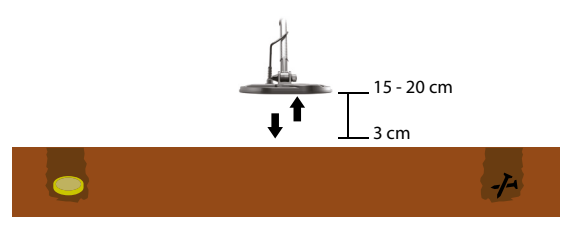

4. Fahren Sie fort, bis der Ton nicht mehr oder nur noch kaum auf den Boden reagiert. Je nach Bodenbedingungen sind normalerweise 5 bis 6 Pumpbewegungen nötig, bis der Bodenabgleich abgeschlossen ist.

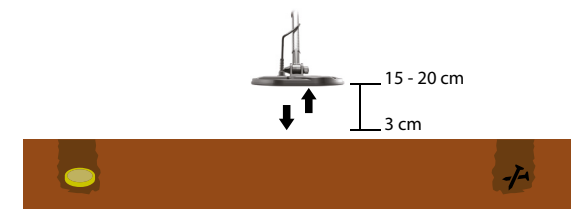

5. Nach Abschluss des Bodenausgleichs wird dessen Wert auf dem Display angezeigt. Das Gerät führt weiterhin den Bodenausgleich durch und erzeugt einen Piepton, solange Sie die Spule weiter pumpen. Um sicherzustellen, dass der Bodenausgleich korrekt ist, muss dieser mindestens 2-3 mal erfolgen und die Bodenausgleichswerte auf dem Display überprüft werden. Im Allgemeinen darf die Differenz zwischen den Werten nicht größer als 1-2 Zahlen sein.

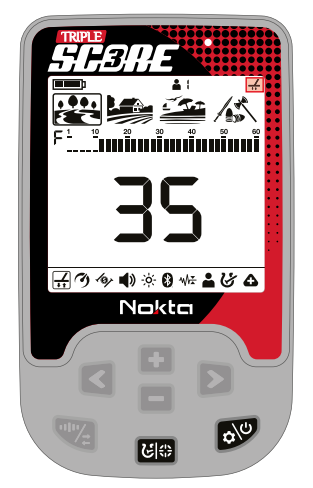

6. Wenn Sie keine Bodenausgleich durchführen können, d.h. wenn kein Piepton erzeugt wird, bedeutet das, dass entweder der Boden zu leitfähig oder nicht mineralisiert ist oder sich ein Objekt direkt unter der Suchspule befindet. Versuchen Sie in diesem Fall, den Bodenausgleich an einer anderen Stelle zu wiederholen.

WICHTIG! Der DOUBLE SCORE setzt den Bodenabgleichswert automatisch auf Null (0) zurück, wenn der Bodenabgleich im Park- und Feldmodus nicht möglich ist.

WICHTIG! Nachdem Sie den automatischen Bodenabgleich im Strandmodus durchgeführt haben und die Störungsunterdrückung aktiviert ist, führen Sie den Bodenabgleich erneut durch, um die Performance zu verbessern.

# Manueller Bodenabgleich

Ermöglicht es Ihnen, den Bodenausgleichswert manuell zu ändern. Dies wird vor allem deshalb nicht bevorzugt, weil es Zeit in Anspruch nimmt. Es ist jedoch die bevorzugte Option, wenn ein automatischer Bodenausgleich nicht durchgeführt werden kann oder eine Feinabstimmung für den automatischen Bodenausgleichswert erforderlich ist.

1. Suchen Sie eine Stelle, an der sich kein Metall befindet.

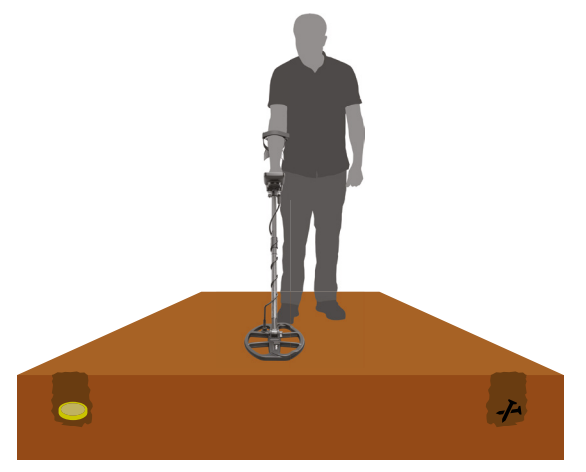

2. Drücken Sie die Ein/Aus- und Einstellungstaste und navigieren Sie zur Bodenabgleich-Einstellung. Der Bodenabgleichs-Wert wird in der Mitte des Bildschirms angezeigt.

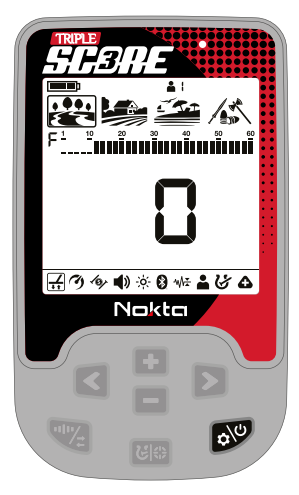

# SPND 5

3. Sie mussen den Geräuschen zuhören, die vom Boden kommen, um einen manuellen Bodenabgleich durchzuführen. Pumpen Sie die Suchspule von ca. 15- 20 cm  $[-6 - 8]$  bis zu 3 cm  $[-1]$  über dem Boden mit gleichmäßigen Bewegungen auf und ab und halten Sie die Suchspule parallel zum Boden.

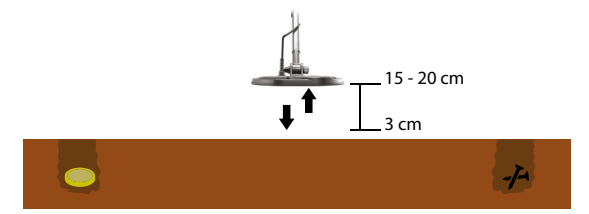

4. Wenn Sie beim Pumpen der Spule einen tiefen Ton hören, bedeutet das, dass Sie den Bodenabgleichs-Wert mit der Plus-Taste (+) erhöhen sollten. Wenn Sie hingegen einen hohen Ton erhalten, sollten Sie den Wert mit der Minustaste (-) verringern.

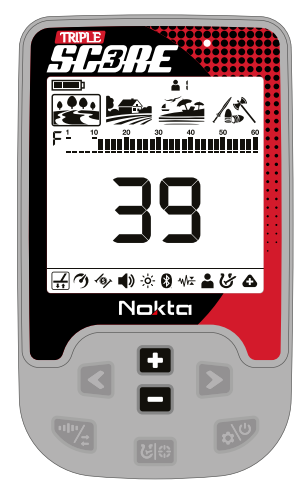

5. Setzen Sie den obigen Vorgang fort, bis der Detektor nicht mehr auf den Boden reagiert.

Der Bodenabgleichs-Wert kann bei bestimmten Bodentypen in Einzelfrequenz und Multifrequenz variieren.

In bestimmten Geländen wird der Ton möglicherweise nicht vollständig eliminiert. In diesem Fall sollte die Reaktion des Detektors auf den Boden soweit reduziert werden, wie es geht.

# Boden Tracking

Das Gerät verfolgt während der Erkennung die Veränderungen im Boden und aktualisiert den Bodenabgleich automatisch. Bodenveränderungen, die für das Auge nicht sichtbar sind, wirken sich auf die Tiefen- und Unterscheidungsleistung des Detektors aus.

Drücken Sie die Einschalt- und Einstellungstaste, um zur Bodenbalance-Einstellung zu scrollen. Drücken Sie einmal die Taste "Ortung und Diskriminierung". Im Infobereich oben auf dem Bildschirm wird das Bodenverfolgungssymbol angezeigt.

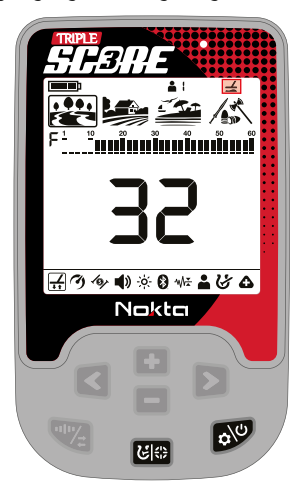

Das Gerät aktualisiert den Bodenabgleich automatisch, während die Suchspule über den Boden geschwenkt wird. Es erfolgt keine Rückmeldung an den Benutzer.

Das Tracking eignet sich für den Einsatz in Gebieten, in denen auf demselben Land unterschiedliche Bodenstrukturen vorhanden sind, oder auf Feldern, auf denen mineralisiertes Gestein weit voneinander entfernt ist. Wenn Sie das Boden-Tracking in Gebieten verwenden, in denen viele "Hot Rocks" vorhanden sind, ist das Gerät möglicherweise nicht in der Lage, diese stark mineralisierten Gesteine zu eliminieren, oder Sie übersehen möglicherweise die kleineren oder tiefer liegenden Metalle.

WICHTIG! Wenn die Tracking-Funktion aktiviert ist, blinkt der Bodenabgleichswert auf dem Bildschirm. Im Reliktemodus, wenn der zweite Bodenabgleich (siehe nächsten Abschnitt) aktiviert ist, während die Tracking-Funktion eingeschaltet ist, wird der Bodenabgleichswert stabil angezeigt.

### Bodenabgleich am Strand

DOUBLE SCORE und TRIPLE SCORE stellen den Benutzern zusätzlich zum Bodenabgleich eine Stabilitätseinstellung zur Verfügung. Diese Einstellung reduziert Rauschen und falsche Signale, die vom Boden am Strand empfangen werden, und ermöglicht so eine bequemere Suche.

Benutzer können die für ihre Umgebung am besten geeigneten Einstellungen erreichen, indem sie einen automatischen Bodenabgleich durchführen. Alternativ können sie die Stabilität manuell so anpassen, dass sie optimal zu den aktuellen Suchbedingungen passt.

Im Strandmodus können Benutzer den Bodenabgleich zwischen -1 und -5 anpassen, um die geeignete Stabilitätsstufe für die Umgebung auszuwählen.

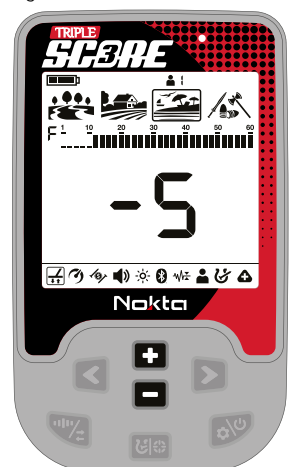

Der Nullwert (0) des Bodenabgleichs stellt den stabilsten Wert dar. Eine Verringerung der Stabilitätsstufe in Richtung -5 kann die vom Strandsand verursachten Geräusche verstärken und die Wahrscheinlichkeit erhöhen, schwach leitfähige Metalle wie Gold zu erkennen, die einen Leitwert von 11 ergeben.

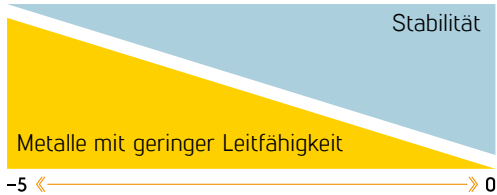

#### Zweiter Bodenabgleich im Reliktemodus

Aufgrund seiner Konfiguration kann der Relikte-Modus dazu führen, dass das Gerät bei Bodenveränderungen oder starker Mineralisierung falsche Signale ausgibt. Dies kann während der Suche Unbehagen verursachen. Der Beast-Modus bietet Benutzern eine zweite Bodenabgleichsfunktion, um stark mineralisierte Böden, rotes Gestein und andere Bodenveränderungen in der Umgebung zu überwinden, die andere Eigenschaften als der bodengeglichene Boden aufweisen. Mit dem zweiten Bodenabgleich kann trotz Mineralisierung, rotem Gestein oder anderen Bodenveränderungen teilweise komplette Laufruhe erzielt werden. In anderen Fällen kann ein gebrochenes Signal gehört werden. Gebrochene Geräusche weisen darauf hin, dass es sich beim erkannten Ziel um mineralisiertes Gestein handelt.

#### Um diese Funktion zu nutzen:

1. Drücken Sie die Ein-/Aus- und Einstellungstaste und wählen Sie den Bodenabgleich.

2. Aktivieren Sie die zweite Bodenabgleichsfunktion durch Drücken der Frequenztaste. Wenn die zweite Bodenabgleichsfunktion aktiviert ist, erscheint die Nummer "2" auf dem Bildschirm über den Buchstaben Gb.

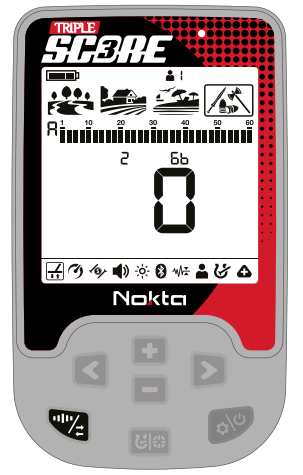

3. Sie können den zweiten Bodenabgleich durchführen, indem Sie die Pinpoint-Taste drücken.

Im Relikte-Modus können der erste und der zweite Bodenabgleich nur automatisch durchgeführt werden. Manuelles Bodenabgleichen ist nicht möglich.

Sie können vom zweiten Bodenabgleich zum ersten wechseln, indem Sie erneut die Frequenztaste drücken.<br>Zurücksetzen – der – ersten – un

Zurücksetzen der ersten und zweiten Bodenabgleichseinstellungen im Relikte-Modus

Während der Relikte-Modus ausgewählt ist, wird der Bodenabgleichswert zurückgesetzt, indem Sie das Bodenabgleichsmenü aufrufen und die Aufwärtstaste lange drücken. Wenn die Taste gedrückt gehalten wird, wird eine Animation auf dem Bildschirm angezeigt. Um den zweiten Bodenabgleichswert zurückzusetzen, aktivieren Sie zuerst den zweiten Bodenabgleich. Setzen Sie den zweiten Bodenabgleichswert zurück, indem Sie erneut die Aufwärtstaste drücken.

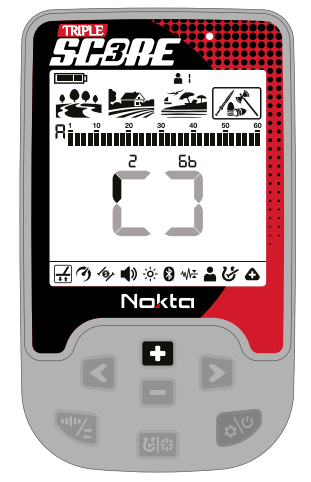

# SAMRE

# 2. Reaktionsgeschwindigkeit

# DOUBLE / TRIPLE

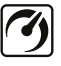

Die Einstellung Reaktionsgeschwindigkeit" passt die Geschwindigkeit der Zielreaktion an.

Es ermöglicht die Trennung zwischen mehreren Zielen in unmittelbarer Nähe.

Mit der Einstellung der Reaktionssgeschwindigkeit können Sie kleinere Ziele unter Müll- oder Eisenzielen erkennen.

Diese Einstellung kann beim DOUBLE SCORE zwischen 1 und 3 angepasst werden, wobei 1 die langsamste und 3 die schnellste Reaktionsgeschwindigkeit ist.

Diese Einstellung kann beim TRIPLE SCORE zwischen 1 und 5 angepasst werden, wobei 1 die langsamste und 5 die schnellste Reaktionsgeschwindigkeit ist.

Die Einstellung der Reaktionsgeschwindigkeit wirkt sich nur auf den aktuell ausgewählten Modus aus. Änderungen, die in einem Modus vorgenommen werden, wirken sich nicht auf die anderen aus.

Wenn die Einstellung der Reaktionsgeschwindigkeit auf einen niedrigen Wert eingestellt ist, verringert sich die Fähigkeit des Geräts, Ziele in unmittelbarer Nähe zueinander zu erkennen, aber die Tiefe nimmt zu.

Ebenso erhöht eine hohe Einstellung der Reaktionsgeschwindigkeit (z. B. 3) die Fähigkeit des Geräts, Ziele in unmittelbarer Nähe zu erkennen, verringert jedoch die Tiefe.

Es wird empfohlen, mit verschiedenen Metallen zu üben, die nahe beieinander platziert sind, bevor Sie mit der Verwendung dieser Einstellung beginnen.

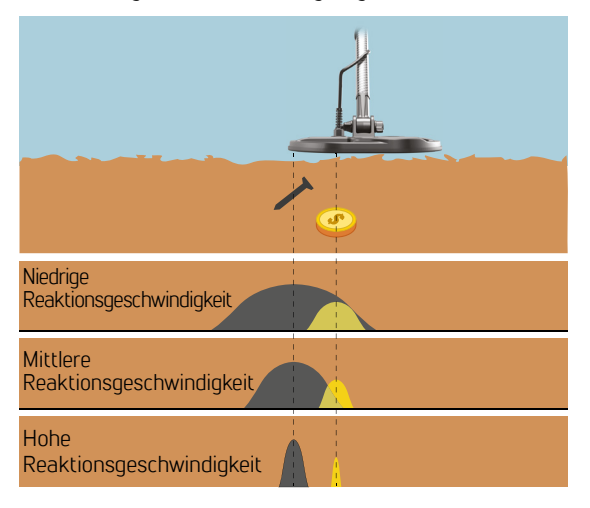

### Anpassen der Reaktionsgeschwindigkeit

Drücken Sie die Ein/Aus- und Einstellungs-Taste. Verwenden Sie dann die Pfeiltasten, um die Reaktionsgeschwindigkeitseinstellung auszuwählen. Der aktuelle Wert wird auf dem Bildschirm angezeigt. Passen Sie es mit den Plus- (+) und Minus- (-) Tasten an.

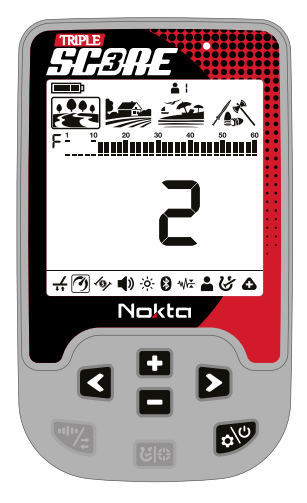

Drücken Sie die Ein/Aus- und Einstellungs-Taste, um zurück zum Startbildschirm zu gelangen.

WICHTIG! Die Erhöhung der Reaktionsgeschwindigkeit ermöglicht eine schnellere Schwenkgeschwindigkeit mit geringerer Wahrscheinlichkeit, Ziele zu verfehlen. Eine Erhöhung der Reaktionsgeschwindigkeit bei gleicher Schwenkgeschwindigkeit trägt dazu bei, Bodengeräusche zu eliminieren, verringert jedoch die Erkennungstiefe.

Wenn Sie am Strand oder unter Wasser auf starke Bodengeräusche stoßen, versuchen Sie, die Reaktionsgeschwindigkeit zu erhöhen.

Standardeinstellungen Reaktionsgeschwindigkeit

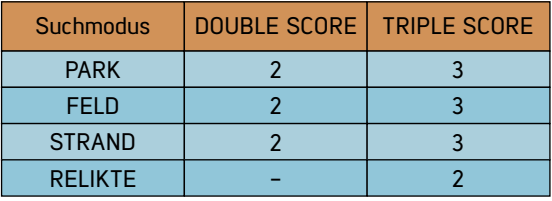

# 3. Eisenfilter DOUBLE TRIPLE

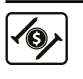

Der Eisenfilter ermöglicht die Erkennung gewünschter Nichteisenziele in vermüllten Suchgebieten, die zuvor durch Eisen verdeckt

waren.

Die Einstellung des Eisenfilters (IF) liegt zwischen 0 und 9 im Park- und Feldmodus und zwischen 1 und 9 im Strandmodus. Der Standardwert ist 3.

Diese Einstellung funktioniert nur, wenn Multifrequenz ausgewählt ist.

Die Einstellung des Eisenfilters wirkt sich nur auf den aktuell ausgewählten Modus aus; Änderungen, die in einem Modus vorgenommen werden, wirken sich nicht auf die anderen aus.

Im Relikte-Modus existiert keine Eisenfilter-Einstellung. Dort wird die Eisenabweisungs-Einstellung genutzt.

Stufe 9 ist praktisch, wenn Sie versuchen, einige unerwünschte mittelstarke Leiter wie Schrotpatronen als Eisenobjekte zu identifizieren.

Eine niedrigere Einstellung erhöht die Wahrscheinlichkeit, dass Eisenziele als Nichteisenziele klassifiziert werden und umgekehrt.

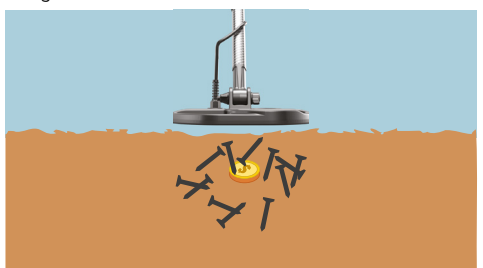

#### Anpassen des Eisenfilters

Wenn das Gerät im Multifrequenzmodus arbeitet, drücken Sie einmal die Ein/Aus- und Einstellungstaste. Wählen Sie die Funktion. Eisenfilter" mit den Pfeiltasten aus. Das Display zeigt den aktuellen Eisenfilterwert an. Er kann mit den Tasten Plus (+) und Minus (-) angepasst werden.

# RELIKTE \*Beim SCORE kann die Eisenfilter-Einstellung nicht angepasst werden. Es werden die werksseitig vorgegebenen Stufen verwendet.

PARK FELD **STRAND** 

# 3.1. Eisenabweisung (Ir)

Standard Eisenfilter-Einstellungen

Im Reliktmodus ändern sich die Lautstärke und die  $\langle 0 \rangle$ Frequenz des Tons, der für sowohl nicht eisenhaltige

 $\left| \begin{array}{c} \text{SCORE*} \\ \text{TRIPIF } \text{SCORE} \end{array} \right|$ 

8 3  $\mathsf{R}$ -

SCORE\*

DOUBLE SCORE

3 3  $\overline{3}$ -

als auch eisenhaltige Ziele erzeugt wird, je nach Stärke des empfangenen Signals. Es ist möglich, eisenhaltige Ziele, insbesondere solche, die sich näher an der Oberfläche befinden, mithilfe der Eisenabweisungsfunktion zu unterscheiden. Abhängig von der Signalstärke, die vom eisenhaltigen Ziel empfangen wird, gibt das Gerät einen niedrigeren Ton aus als bei den nicht eisenhaltigen Zielen, wobei die Frequenz je nach Signalstärke variiert.

Diese Einstellung ist nur im Relikte-Modus verfügbar.

Sie können den Eisenabweisungswert (Ir) zwischen 0-5 einstellen, wobei 0 der Standardwert ist.

Wenn der Wert erhöht wird, steigt die Wahrscheinlichkeit, einen Eisenton für tiefe, nicht eisenhaltige Ziele zu erzeugen.

#### Anpassen der Eisenabweisung

Drücken Sie die Ein-/Aus- und Einstellungstaste. Wählen Sie mit den Pfeiltasten die Eisenfilter/Eisenabweisungs-Funktion (Ir) aus. Die aktuelle Stufe der Eisenabweisung wird angezeigt und die Buchstaben "Ir" erscheinen auf der linken Seite des Bildschirms. Wechseln Sie die Stufe der Reaktionsgeschwindigkeit mit den Plus- (+) & Minus- (-) Tasten. Sie können den Wert der "Ir"-Einstellung zwischen 1-5 mit den Plus (+) und Minus (-) Tasten ändern.

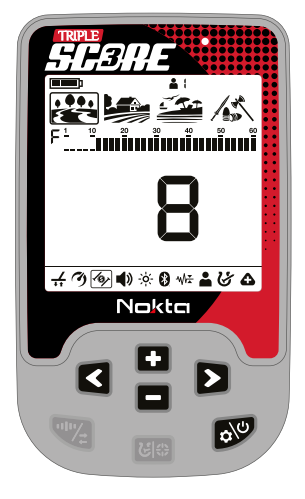

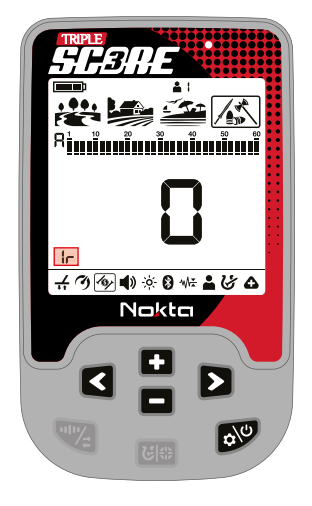

# SAMRE

# 4. Lautstärke

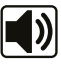

Mit dieser Steuerung können Sie die Lautstärke des Geräts je nach Ihren Vorlieben und Umgebungsbedingungen erhöhen oder verringern.

Die Lautstärkeeinstellung besteht aus 6 Stufen und ist standardmäßig auf 3 eingestellt. Wenn Sie das Gerät aus- und wieder einschalten, beginnt es mit der zuletzt gewählten Lautstärke.

Diese Einstellung gilt für alle Modi; Änderungen werden in allen Modi wirksam.

#### Anpassen der Lautstärke

Drücken Sie einmal die Ein/Aus- und Einstellungstaste. Wählen Sie die Lautstärke mit den Pfeiltasten aus. Der aktuelle Wert wird auf dem Bildschirm angezeigt. Ändern Sie die Lautstärke mit den Plus- (+) und Minus- (-) Tasten.

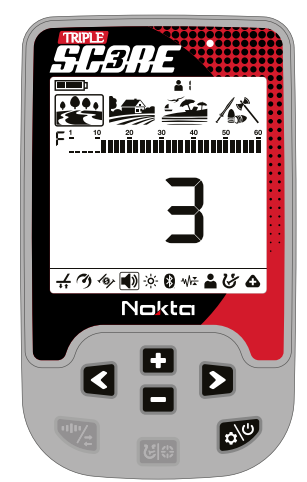

Drücken Sie einmal die Ein/Aus- und Einstellungstaste, um zum Hauptbildschirm zurückzukehren.

Da sich die Lautstärke auf den Stromverbrauch auswirkt, empfehlen wir Ihnen, sie nicht mehr als nötig zu erhöhen.

Mit dem separat erhältlichen Kopfhörer-Adapterkabel können Sie kabelgebundene Kopfhörer an das Gerät anschließen. Die Lautstärke des Kopfhörers wird ebenfalls über die Lautstärkeeinstellung des Geräts angepasst.

Wenn kabelgebundene Kopfhörer angeschlossen sind, wird im Infobereich oben auf dem Bildschirm das Kopfhörersymbol angezeigt.

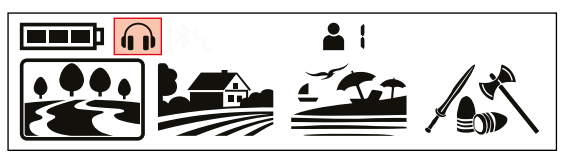

# 5. Hintergrundbeleuchtung

Damit können Sie die Hintergrundbeleuchtung des Displays nach Ihren persönlichen Vorlieben anpassen. Sie reicht von 0 bis 5 und von A1 bis A5. Bei 0 ist

die Hintergrundbeleuchtung ausgeschaltet. Bei den Stufen 1 bis 5 leuchtet sie kontinuierlich. Auf den Stufen A1 bis A5 leuchtet sie nur für kurze Zeit auf, wenn ein Ziel erkannt wird oder während Sie im Menü navigieren, und erlischt nach kurzer Zeit wieder.

Diese Einstellung gilt für alle Modi; Änderungen werden in allen Modi wirksam.

Sie können die Stärke der Tastatur-Hintergrundbeleuchtung gleichzeitig mit der Einstellung der Display-Hintergrundbeleuchtung anpassen. Während die Einstellung für die Hintergrundbeleuchtung ausgewählt ist, können Sie die Hintergrundbeleuchtung der Tastatur ein-/ausschalten, indem Sie die Pinpoint- und Diskriminierungs-Taste drücken.

Die dauerhafte Hintergrundbeleuchtung wirkt sich auf den Stromverbrauch aus, was nicht empfohlen wird. Die Einstellung der Hintergrundbeleuchtung wird auf die zuletzt gespeicherte Einstellung zurückgesetzt, wenn das Gerät aus- und wieder eingeschaltet wird.

### Anpassen der Hintergrundbeleuchtung

Drücken Sie einmal die Ein/Aus- und Einstellungstaste. Wählen Sie "Hintergrundbeleuchtung" mit den Pfeiltasten aus. Der aktuelle Wert wird auf dem Bildschirm angezeigt. Ändern Sie die Stärke der Hintergrundbeleuchtung mit den Plus- (+) und Minus- (-) Tasten.

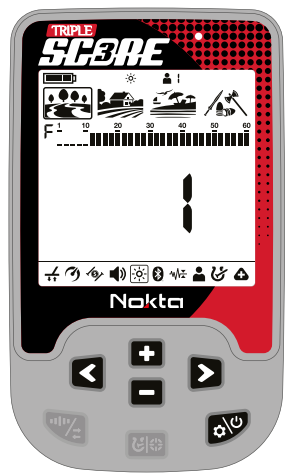

Drücken Sie einmal die Ein/Aus- und Einstellungstaste, um zum Hauptbildschirm zurückzukehren.

Wenn die Hintergrundbeleuchtung eingeschaltet ist, wird das Hintergrundbeleuchtungssymbol im Infobereich oben auf dem Bildschirm angezeigt.

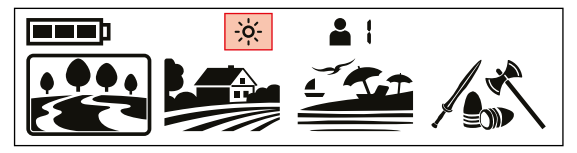

# 6. Bluetooth®

Diese Einstellung dient zum Ein- und Ausschalten Diese Einstellung ulerik zum Eller<br>der drahtlosen Bluetooth®-Verbindung.

Die Bluetooth®-Einstellung kann auf 0 (aus) oder 1 (ein) eingestellt werden. Wenn Sie das Gerät aus- und wieder einschalten, startet es mit der zuletzt gewählten Einstellung.

#### Gleichzeitiger Empfang von Ton über den Lautsprecher und Bluetooth®-Kopfhörer

Drücken Sie die Plus-Taste (+) und wählen Sie 2, wenn Bluetooth®-Kopfhörer gekoppelt sind.

#### Ein-/Ausschalten der Bluetooth®-Verbindung

Drücken Sie einmal die Ein/Aus- und Einstellungstaste. Wählen Sie Bluetooth® mit den Pfeiltasten aus. Der aktuelle Wert wird auf dem Bildschirm angezeigt. Ändern Sie den Wert mit den Plus- (+) und Minus- (-) Tasten.

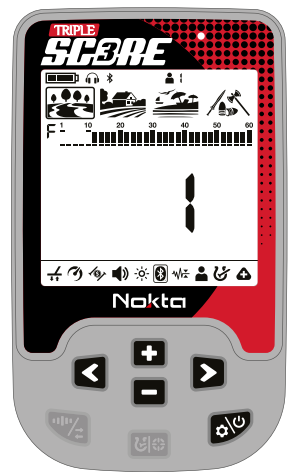

Wenn die drahtlose Verbindung aktiviert ist, beginnt das Bluetooth-Kopfhörersymbol im Infobereich oben auf dem Bildschirm zu blinken.

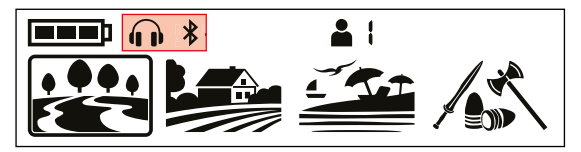

Das Gerät sucht nach den Kopfhörern, mit denen es ursprünglich gekoppelt wurde, und versucht, eine Verbindung zu diesen herzustellen. Dadurch wird verhindert, dass das Gerät eine Verbindung zu anderen Bluetooth®-Geräten herstellt, wenn die Bluetooth®- Einstellung aktiviert ist. Wenn Sie das Gerät mit anderen Bluetooth®-Kopfhörern koppeln möchten (außer denen, mit denen es ursprünglich gekoppelt wurde), müssen Sie diese aus dem Speicher löschen.

# Löschen bereits gekoppelter Kopfhörer aus dem Speicher

Wenn in der Bluetooth®-Einstellung die Pinpoint- und Diskriminierungs-Taste lange gedrückt wird, werden die Buchstaben "Fd" 2 Sekunden lang auf dem Bildschirm angezeigt und die Liste der Kopfhörer, die zuvor mit dem Gerät gekoppelt waren, wird gelöscht. Wenn Sie danach neue Kopfhörer koppeln möchten, müssen Sie die Kopplungsanweisungen erneut befolgen.

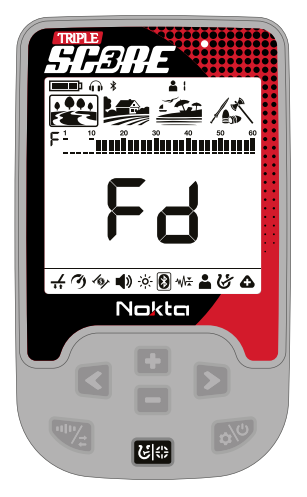

Sobald Bluetooth®-Kopfhörer (Nokta BT-Kopfhörer oder andere) gekoppelt sind, wird eines der folgenden Symbole im Infobereich angezeigt:

术

Standard-Bluetooth®-Kopfhörer angeschlossen.

aptX™ Low Latency-Kopfhörer  $E_{L}$  angeschlossen.

Für detailliertere Informationen zu den Nokta BT-Kopfhörern lesen Sie bitte die den Kopfhörern beiliegende Anleitung.

WICHTIG! Sobald die Kopfhörer mit dem Gerät gekoppelt sind und 14 Minuten lang kein Ton an die Kopfhörer übertragen wird, schalten sich die Kopfhörer automatisch ab, um Strom zu sparen.

# SERRE

# 7. Bodenunterdrückung

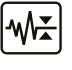

Die Bodenunterdrückung wird verwendet, um falsche Bodensignale in schwierigem Gelände zu beseitigen.

Diese Einstellung kann sowohl bei Multi- als auch bei Einzelfrequenzen verwendet werden. Es wird empfohlen, diese Einstellung nur zu nutzen, wenn es wirklich nötig ist.

Sie können denBodenunterdrückungs-Wert zwischen 0 und 8 einstellen. 0 ist der Standardwert.

Die Einstellung "Bodenunterdrückung" wirkt sich nur auf den aktuell ausgewählten Modus aus; Änderungen, die in einem Modus vorgenommen werden, wirken sich nicht auf die anderen aus.

Im Relikte-Modus gibt es keine Bodenunterdrückungs-Einstellung. Stattdessen wird die Audioverstärkungs-Einstellung genutzt.

#### Anpassen der Bodenunterdrückung

Drücken Sie einmal die Ein/Aus- und Einstellungstaste. Verwenden Sie die Pfeiltasten, um die Funktion Bodenunterdrückung auszuwählen. Das Display zeigt den aktuellen Wert an. Sie können es mit den Plus- (+) und Minus- (-) Tasten anpassen.

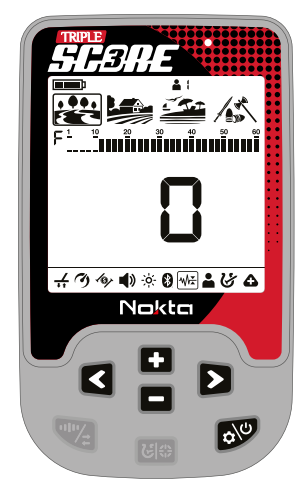

# 7.1. Audioverstärkung (AG) TRIPLE

 $M_{\tilde{t}}$ 

Die Audioverstärkungseinstellung erhöht die Lautstärke schwacher Zielreaktionen.

Die Audioverstärkungseinstellung ist nur im Reliktemodus verfügbar.

Die Audioverstärkung (AG) kann von 1 bis 6 eingestellt werden, wobei die Standardeinstellung 2 ist.

#### Anpassen der Audioverstärkung

Drücken Sie einmal die Ein-/Aus- & Einstellungstaste. Verwenden Sie die Pfeiltasten, um die Funktion Bodenunterdrückung/Audioverstärkung (AG) auszuwählen. Die aktuelle Stufe der Audioverstärkung wird auf dem Bildschirm angezeigt und die Buchstaben "AG" erscheinen auf der linken Seite des Bildschirms. Ändern Sie die Stufe mit den Plus (+) und Minus (-) Tasten.

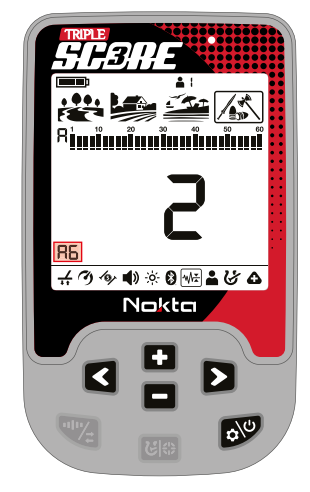

# 8. Benutzerprofil DOUBLE TRIPLE

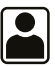

DOUBLE SCORE und TRIPLE SCORE bieten zwei Benutzerprofile, in welchen Einstellungen für zwei verschiedene Nutzerprofile gespeichert werden können.

Dies ist eine praktische Funktion für Nutzer, um ihre optimierten Einstellungen beizubehalten und später sofort darauf zugreifen zu können.

Alle Benutzerprofile haben die Standardeinstellungen des SCORE. Der TRIPLE SCORE hat 3 Benutzerprofile, der DOUBLE SCORE 2.

Benutzerprofil 1 ist das Standardbenutzerprofil.

Das verwendete aktive Benutzerprofil wird im Infobereich oben auf dem Bildschirm angezeigt.

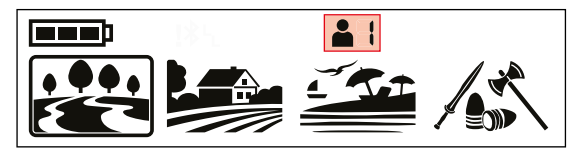

#### Benutzerprofileinstellung

Drücken Sie einmal die Ein/Aus- und Einstellungstaste. Wählen Sie die Einstellung "Benutzerprofil" mit den Pfeiltasten aus. Die Nummer auf der linken Seite gibt die Benutzerprofilnummer an. Der Buchstabe E auf der rechten Seite bedeutet, dass kein Profil gespeichert wurde und der Buchstabe F bedeutet, dass ein Benutzerprofil gespeichert wurde.

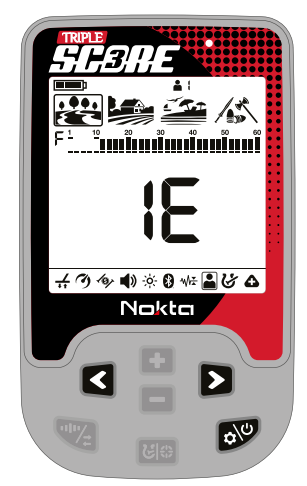

#### Wechseln des aktiven Benutzerprofils

In den Benutzerprofileinstellungen können Sie das Benutzerprofil mithilfe der Plus- (+) und Minus- (-) Tasten ändern.

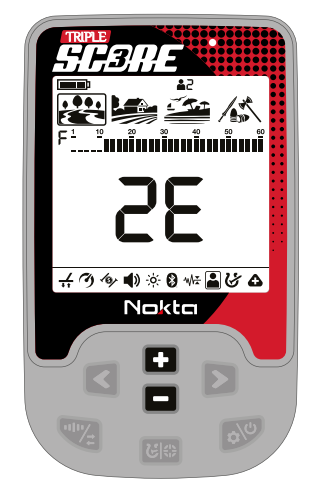

Das ausgewählte Benutzerprofil wird erst aktiv, wenn Sie die Benutzerprofileinstellung verlassen.

#### Speichern eines Benutzerprofils

TRIPLE SCORE und DOUBLE SCORE verfolgen alle vorgenommenen Änderungen an den Einstellungen und auch wenn Sie diese nicht in einem Benutzerprofil speichern, startet das Gerät beim Aus- und Wiedereinschalten immer mit den zuletzt gespeicherten Einstellungen.

Wenn Sie zum Beispiel Einstellungen für einen bestimmten Suchort speichern möchten, können Sie diese in einem Benutzerprofil speichern.

Sobald Sie die Benutzerprofilnummer in der Benutzerprofileinstellung ausgewählt haben, halten Sie die Pinpoint- und Diskriminierungstaste gedrückt, um Ihre Einstellungen im ausgewählten Benutzerprofil zu speichern. Auf dem Bildschirm erscheint eine Animation.

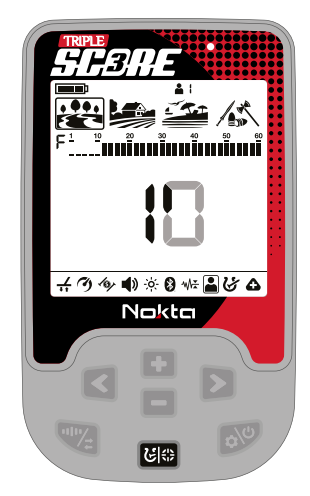

# WHND 5

Sobald das Benutzerprofil gespeichert ist, ändert sich das Benutzerprofil von 1E in 1F.

WICHTIG! Sobald Sie ein Benutzerprofil speichern und dieses Profil als aktives Benutzerprofil verwenden, werden alle von Ihnen vorgenommenen Änderungen automatisch gespeichert. Um Ihre zuvor gespeicherten Einstellungen beizubehalten, müssen Sie ein anderes Benutzerprofil als aktives Benutzerprofil auswählen.

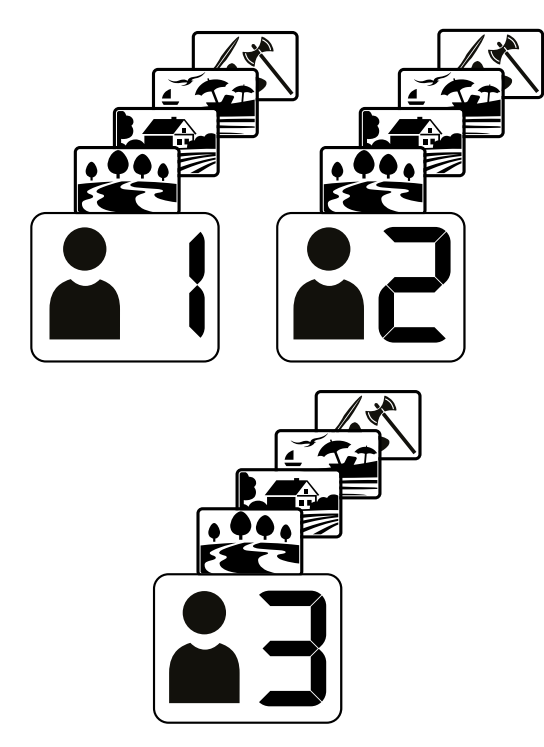

#### Zurücksetzen des Benutzerprofils

1. Wählen Sie in der Benutzerprofileinstellung mit den Plus- (+) und Minus- (-) Tasten das gespeicherte Benutzerprofil aus, das Sie zurücksetzen möchten.

2. Wenn bereits ein Benutzerprofil gespeichert wurde, halten Sie die Pinpoint- und Diskriminierungstaste gedrückt, um dieses Benutzerprofil zurückzusetzen. Das Benutzerprofil ändert sich von 1F zu 1E.

WICHTIG! Wenn Sie ein Benutzerprofil speichern, werden alle Einstellungen in allen Modi gespeichert. Sie können nicht nur die Einstellungen eines bestimmten Modus speichern.

# 9. NOTCHING (Akzeptieren und Ablehnen

# von Leitwerten) DOUBLE TRIPLE

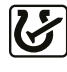

Mit der Notch-Funktion können Sie zwei Leitwerte gleichzeitig akzeptieren (einschalten) und ablehnen (ausschalten).

Die Segmente für die abgelehnten Leitwerte werden entfernt und auf der Leitwert-Skala ausgeblendet. Das Gerät gibt für Objekte mit diesem Leitwert keine Tonsignale oder Leitwerte mehr aus.

Die Notch-Einstellung wirkt sich nur auf den aktuell ausgewählten Modus aus; Änderungen, die in einem Modus vorgenommen werden, wirken sich nicht auf die anderen aus.

Individuell angepasste Diskriminierungsmuster<br>Es aibt zwei verschiedene Möglichkeiten. Es gibt zwei verschiedene Möglichkeiten, ein benutzerdefiniertes Diskriminierungsmuster zu erstellen: manuell und automatisch.

#### Manuelles Notching

Halten Sie die Spule ruhig. Drücken Sie einmal die Ein/Ausund Einstellungstaste und wählen Sie mit den Pfeiltasten die benutzerdefinierte Diskriminierungsmuster-Funktion aus. Der letzte Leitwert wird auf dem Bildschirm angezeigt und ein Pfeilcursor erscheint unter der Leitwert-Skala.

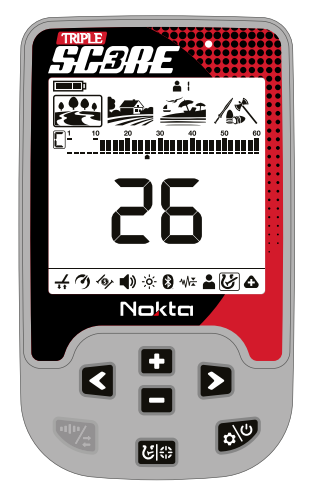

Bewegen Sie den Cursor mit den Plus- (+) und Minus- (-) Tasten. Jedes Mal, wenn Sie die Taste drücken, ändert sich der Leitwert auf dem Bildschirm. Wählen Sie die Leitwert-Segmente aus, die Sie deaktivieren (ablehnen) oder aktivieren (akzeptieren) möchten.

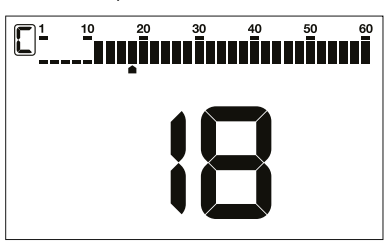

Drücken Sie die Pinpoint- und Diskriminierungs-Taste. Wenn der von Ihnen ausgewählte Leitwert deaktiviert (abgelehnt) war, wird er jetzt aktiviert (akzeptiert) und umgekehrt. Sie können die Veränderungen auf der Leitwert-Skala sehen.

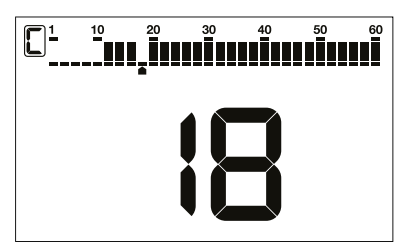

# Automatisches Notching

Schwenken Sie die Spule über das Ziel, das Sie ablehnen oder akzeptieren möchten, während Sie sich in der Notching-Einstellung befinden. Der Cursor unter der Leitwert-Skala sowie der Leitwert in der Mitte zeigen den Leitwert des Ziels an.

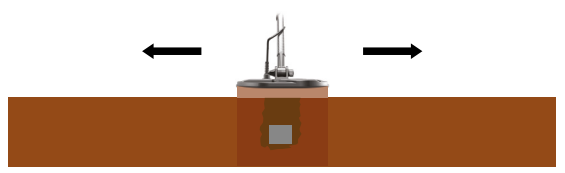

Um den Leitwert ein- oder auszuschalten, drücken Sie die Pinpoint- und Diskriminierungs-Taste.

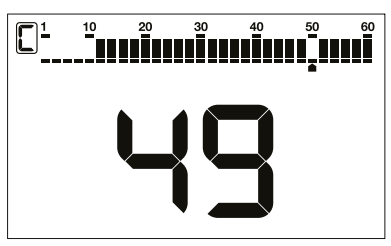

Der SCORE generiert kein Tonsignal für abgelehnte Ziele. Ihre Leitwerte werden jedoch im Notching-Menü angezeigt.

Der Cursor erscheint an der Stelle, an der Sie ihn zuletzt verlassen haben, wenn Sie die Notching-Einstellung das nächste Mal verwenden.

Wenn die Leitwerte während der automatischen Notching-Funktion zu sprunghaft sind, können Sie die Frequenz- und Störungsunterdrückungs-Taste drücken, um die Empfindlichkeit sofort zu verringern, sodass Sie die Leitwerte einfach ein- und ausschalten können.

Auf dem Display werden die Buchstaben "LS" angezeigt, was darauf hinweist, dass die Empfindlichkeitsstufe verringert wurde.

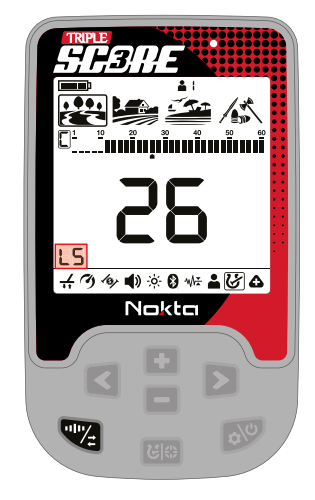

# 10. Erweiterte Einstellungen

Bei SCORE und DOUBLE SCORE, bestehen die erweiterten Einstellungen, wie unten abgebildet, nur aus Vibration und der LED-Spulenbeleuchtung.

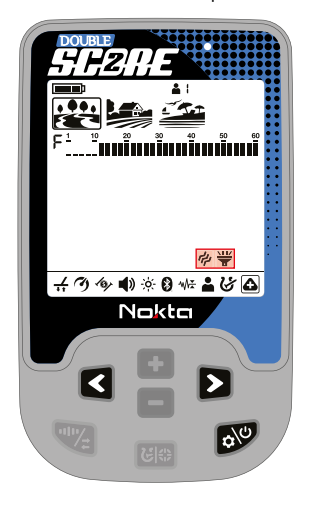

# H H I I II SE

Beim TRIPLE SCORE umfassen die erweiterten Einstellungen in den Modi Park, Feld und Strand die folgenden Funktionen: Anzahl der Töne, Eisenlautstärke, Tonschwellen, Threshold, Kronkorkenabweisung, Vibration und LED-Spulenbeleuchtung.

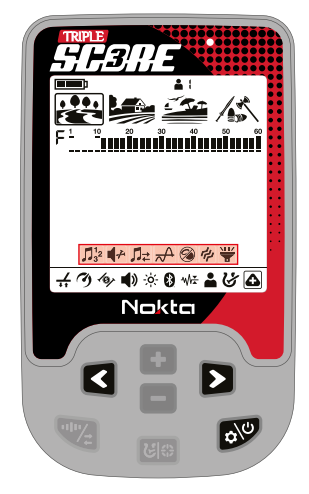

Beim TRIPLE SCORE umfassen die erweiterten Einstellungen im Reliktmodus nur die Einstellungen für Vibration und LED-Spulenbeleuchtung, wie unten gezeigt.

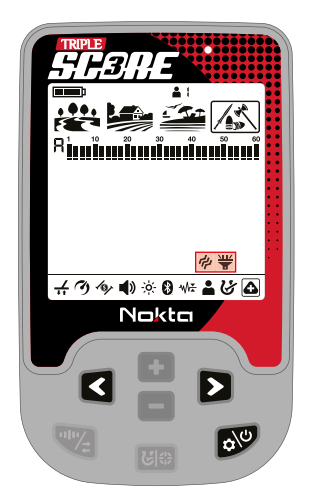

# 10.1. Anzahl Töne TRIPLE

Der TRIPLE SCORE teilt die Leitwert-Skala in mehrere Bereiche, wodurch der Benutzer verschiedene Toneinstellungen für Ziele in jedem Leitwert-Bereich festlegen kann.

Durch Ändern der Anzahl der Töne können Sie entscheiden, in wie viele Bereiche Sie die Leitwert-Skala unterteilen möchten. Dank dieser Funktion können Sie allen Zielen denselben Ton zuweisen oder jedem Leitwert einen anderen Ton zuweisen.

Sie können die Anzahl der Töne auf 1, 2, 3, 4, 6, 60 oder P (Pitch/Tonhöhe) einstellen.

Die Einstellung der Anzahl der Töne betrifft nur den aktuell ausgewählten Modus; Änderungen in einem Modus beeinflussen die anderen nicht.

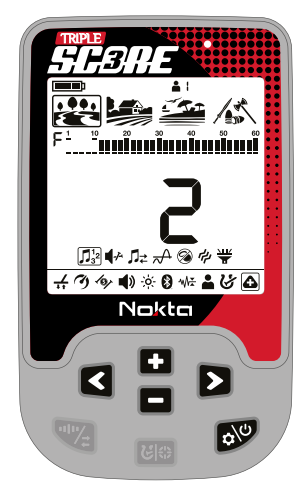

# Anpassen der Anzahl der Töne

1. Drücken Sie einmal die Ein-/Aus- & Einstellungs-Taste. Wählen Sie die erweiterten Einstellungen mit den Pfeiltasten aus. Drücken Sie einmal die Plus (+) Taste, um das obere Menü zu öffnen, und wählen Sie mit den rechten und linken Tasten die Einstellung für die Anzahl der Töne. Die aktuelle Anzahl der Töne wird auf dem Bildschirm angezeigt. Wählen Sie die Anzahl der Töne mit den Plus (+) oder Minus (-) Tasten.

Um zum vorherigen Menü zurückzukehren, drücken Sie einmal die Pinpoint- & Diskriminierungstaste.

Wenn die Anzahl der Töne auf 1-Ton eingestellt ist, werden die Einstellungen für Eisenlautstärke und Tonschwellen nicht im Menü angezeigt.

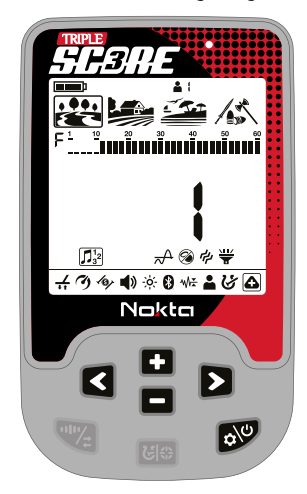

## 1-Ton

Die Leitwert-Skala ist in keine Bereiche unterteilt, daher gibt es nur einen Tonbereich. Der SCORE erzeugt für alle Ziele dieselbe Tonlautstärke und Tonfrequenz.

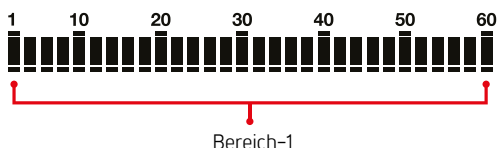

#### 2-Ton

Die Leitwert-Skala ist in 2 Bereiche unterteilt, eisenhaltig und nicht eisenhaltig. Die Standardzonen für 2-Ton sind unten aufgeführt:

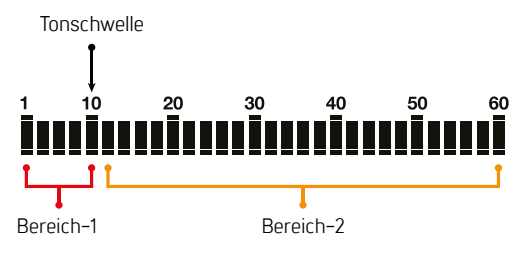

# 3-Ton

Die Leitwert-Skala ist in 3 Bereiche unterteilt. Die Standardbereiche für 3-Ton sind unten aufgeführt:

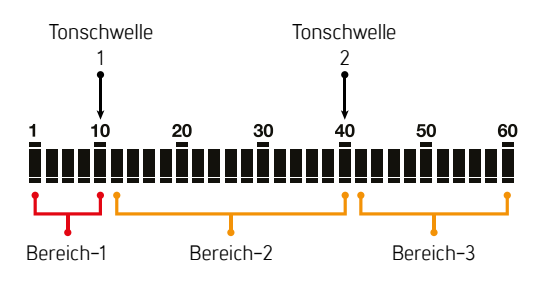

# 4-Ton

Die Leitwert-Skala ist in 4 Bereiche unterteilt. Die Standardbereiche für 4-Ton sind unten aufgeführt:

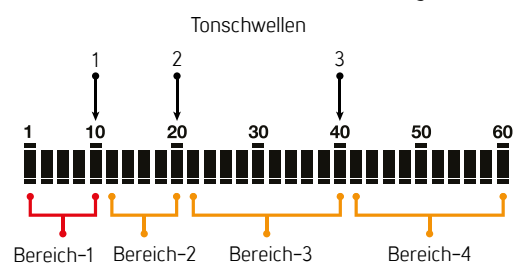

#### 6-Ton

Die Leitwert-Skala ist in 6 Bereiche unterteilt. Die Standardbereiche für 6-Ton sind unten aufgeführt:

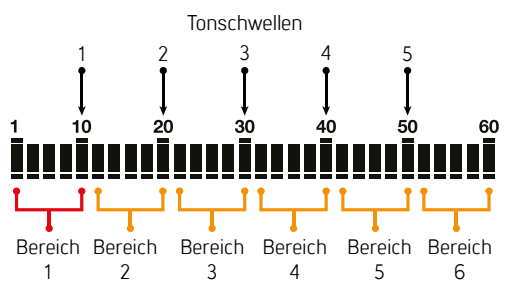

#### 60-Ton

Genau wie beim 2-Ton ist die Leitwert-Skala in 2 Bereiche unterteilt, eisenhaltig und nicht eisenhaltig.

Der Unterschied zwischen dem 2-Ton und dem 60-Ton besteht darin, dass der 60-Ton einen separaten Ton mit einer unterschiedlichen Frequenz für jeden Leitwert erzeugt.

Das Gerät erzeugt tiefere Frequenztöne für den eisenhaltigen Bereich und mittlere bis hohe Frequenztöne für nicht eisenhaltige Metalle.

Tonschwelle

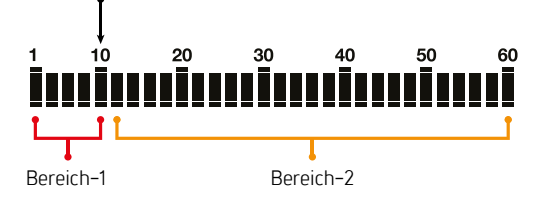

#### Tonhöhe

Die Leitwert-Skala ist in 2 Zonen unterteilt, eisenhaltig und nicht eisenhaltig, ähnlich der 2-Ton-Funktion.

Bei dieser Tonoption ändert sich die ausgegebene Tonfrequenz proportional zur Signalstärke.

Bei der 60-Ton-Option wird die ausgegebene Tonfrequenz basierend auf dem Leitwert bestimmt, während bei dieser Tonoption die ausgegebene Tonfrequenz basierend auf der Signalstärke bestimmt wird. Der Leitwert wird verwendet, um zu bestimmen in welchem Bereich sich das Ziel befindet. Ziele in Bereich-1 erzeugen Töne mit niedrigeren Frequenzen, während Ziele in Bereich-2 Töne mit mittleren und hohen Frequenzen erzeugen.

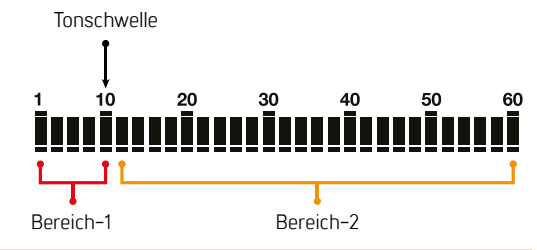

WICHTIG! Bei allen Tonoptionen kann die Tonschwellen-Funktion nur den Schwellenpunkt zwischen Bereich-1 und Bereich-2 anpassen.

Standardanzahl der Töne pro Suchmodus

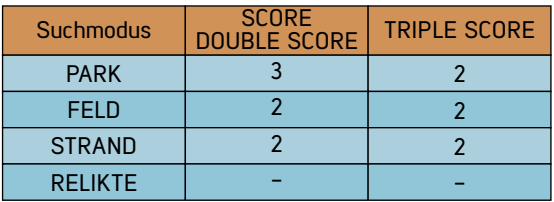

# 10.2 Eisenlautstärke TRIPLE

Die Einstellung der Eisenlautstärke ermöglicht es den Benutzern, die Lautstärke für eisenhaltige Ziele einzustellen, was sie zu einer wunderbaren Funktion in Gebieten mit hoher Konzentration von Müllmetall macht.

Die Eisenlautstärke reicht von 0 bis 10. Die Eisenlautstärke ist modusabhängig; Änderungen betreffen nur den ausgewählten Modus.

Diese Funktion ist im Reliktemodus nicht verfügbar.

Wenn die Anzahl der Töne auf 1-Ton eingestellt ist, kann diese Funktion nicht verwendet werden und wird daher nicht im Menü angezeigt.

Die Einstellung der Eisenlautstärke ist für verschiedene Anzahlen von Tönen gleich. Zum Beispiel, wenn die Anzahl der Töne auf 2-Ton eingestellt ist und die Eisenlautstärke verringert wird, bleibt sie auf dem reduzierten Niveau, wenn auf 3-Ton oder eine andere Toneinstellung umgeschaltet wird.

Wenn die Eisenlautstärke verringert wird, erzeugt das Gerät einen niedrigeren Ton für eisenhaltige Ziele. Wenn die Eisenlautstärke auf Null (0) eingestellt ist, während die eisenhaltige Zone nicht ausgeblendet ist, erkennt das Gerät eisenhaltige Ziele, der Leitwert wird auf dem Bildschirm angezeigt, aber das Gerät gibt keinen Warnton aus.

#### Anpassen der Eisenlautstärke

Drücken Sie einmal die Ein-/Aus- & Einstellungstaste. Wählen Sie die erweiterten Einstellungen mit den rechten und linken Tasten aus. Drücken Sie einmal die Plus (+) Taste, um das obere Menü zu öffnen, und wählen Sie mit den rechten und linken Tasten die Einstellung für die Eisenlautstärke. Der aktuelle Eisenlautstärkepegel wird auf dem Bildschirm angezeigt. Passen Sie die Eisenlautstärke mit den Plus (+) oder Minus (-) Tasten an.

Um zum vorherigen Menü zurückzukehren, drücken Sie einmal die Pinpoint- & Diskriminierungstaste.

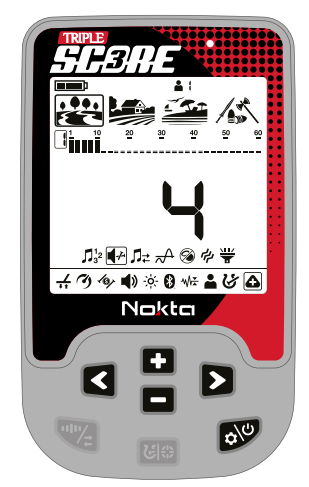

Standard-Eisenlautstärkepegel pro Suchmodus

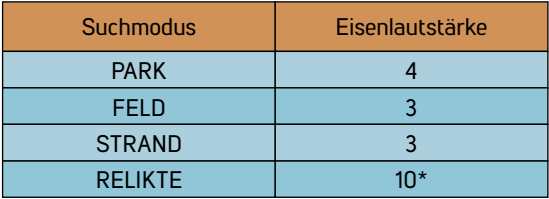

\*Im Reliktmodus kann die Eisenlautstärke nicht geändert werden, und der werkseitig eingestellte Wert wird nur verwendet, wenn die Eisenabweisungsfunktion aktiv ist.

# 10.3 Tonschwellen TRIPLE

Die Einstellung des Tonschwellenpunkts ermöglicht es Ihnen, die Grenze des Leitwertsbereichs, der einen Eisenton ausgibt, manuell einzustellen.

Der voreingestellte Tonschwellenpunkt bietet möglicherweise nicht die Unterscheidung, die Sie zwischen den gesuchten Zielen benötigen. Mit der Tonschwellen-Einstellung können Sie die Grenzen des Eisenbereichs anpassen.

Die Tonschwellen-Einstellung betrifft nur den aktuell ausgewählten Modus.

Diese Funktion ist im Reliktmodus nicht verfügbar.

Wenn die Anzahl der Töne auf 1-Ton eingestellt ist, kann diese Funktion nicht verwendet werden und wird daher nicht im Menü angezeigt.

Der Tonschwellenpunkt ist spezifisch für die ausgewählte Anzahl der Töne, und nur die ausgewählte Anzahl der Töne wird von Änderungen beeinflusst. Zum Beispiel, wenn die Anzahl der Töne auf 2-Ton eingestellt ist und der Tonschwellenpunkt geändert wird, gibt es keine Änderungen für die anderen Anzahl der Töne.

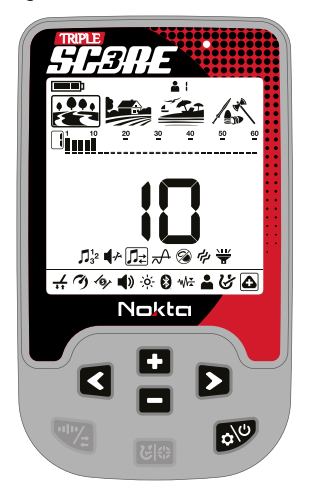

#### Anpassen der Tonschwellen

Drücken Sie einmal die Ein-/Aus- & Einstellungstaste. Wählen Sie die erweiterten Einstellungen mit den Pfeiltasten aus. Drücken Sie einmal die Plus (+) Taste, um das obere Menü zu öffnen, und wählen Sie mit den Pfeiltasten die Tonschwellen-Einstellung. Der aktuelle Tonschwellenpunkt wird auf dem Bildschirm angezeigt. Passen Sie die Tonschwellen mit den Plus (+) oder Minus (-) Tasten an. Der Tonschwellenpunkt kann in 2er-Schritten angepasst werden (z. B. 10, 12, 14). Wenn der Wert des Tonschwellenpunkts geändert wird, werden auch die Grenzen von Bereich-1 auf der Leitwert-Anzeige gleichzeitig aktualisiert.

HHNN S

Um zum vorherigen Menü zurückzukehren, drücken Sie einmal die Pinpoint- & Diskriminierungstaste.

### Standard-Tonschwellen pro Suchmodus

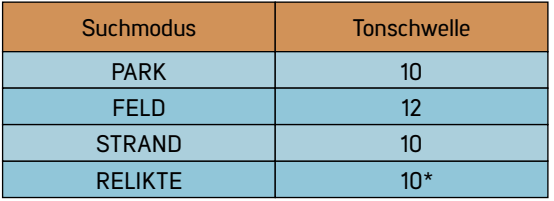

\*Im Reliktmodus kann die Tonschwelle nicht geändert werden und der werkseitig eingestellte Wert wird nur verwendet, wenn die Eisenabweisungsfunktion aktiv ist.

Die minimalen und maximalen Werte, die die Tonschwellen-Einstellung für verschiedene Anzahlen von Tönen annehmen kann, sind wie folgt:

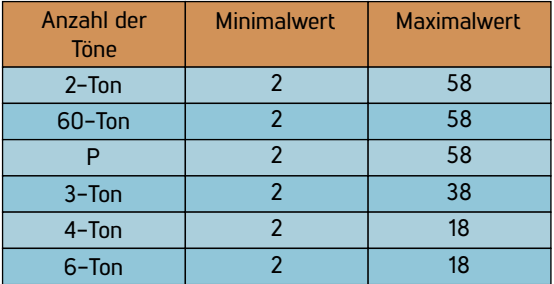

Wenn die Tonschwelle angepasst wird, ändern sich entsprechend das Endniveau des Tonbereichs 1 und das Startniveau des Tonbereichs 2. Wie unten gezeigt, erweitert sich Bereich-1, wenn die Tonschwelle von 10 auf 30 erhöht wird, während Bereich-2 sich verkleinert.

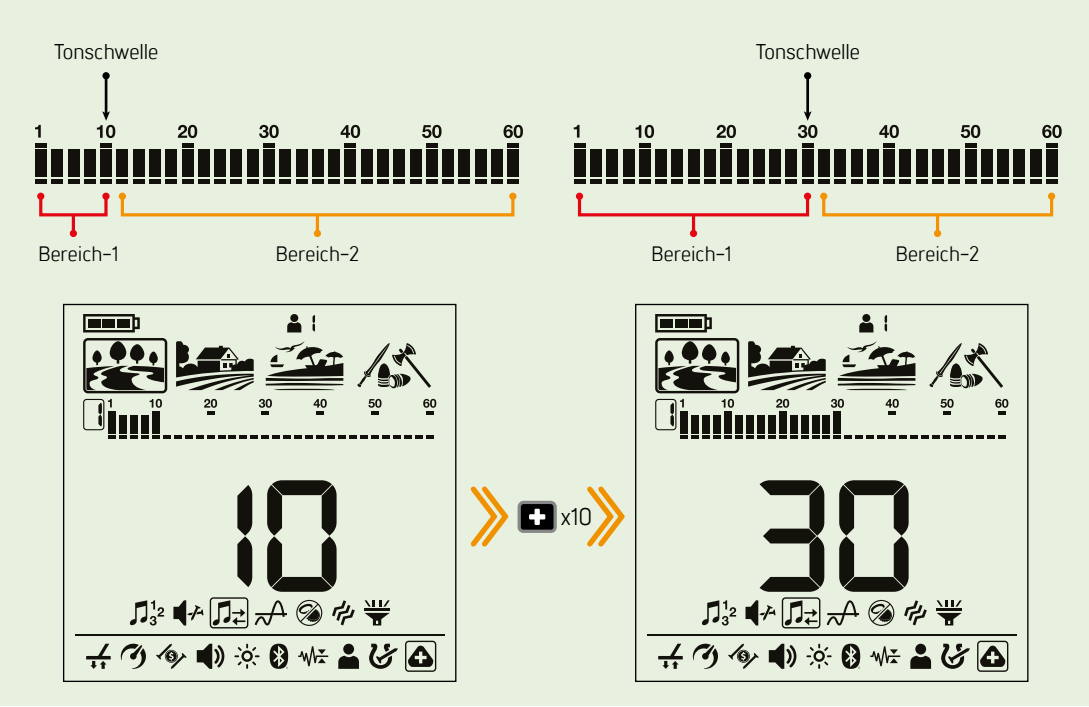

# 10.4 Threshold TRIPLE

Diese Einstellung ermöglicht es den Benutzern, Ziele leichter zu identifizieren, und diese Funktion macht die Geräusche schwächerer Signale von kleinen Zielen wie Goldnuggets besser hörbar.

Wenn die Threshold-Einstellung aktiviert ist, erzeugt der TRIPLE SCORE einen kontinuierlich im Hintergrund hörbaren Ton, der als "Threshold-Ton" bezeichnet wird.

Der Threshold-Bereich reicht von 0 bis 30.

Die Threshold-Einstellung betrifft nur den aktuell ausgewählten Modus; Änderungen in einem Modus beeinflussen die anderen nicht.

Diese Funktion ist im Reliktemodus nicht verfügbar.

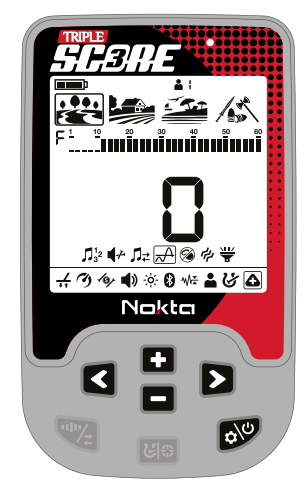

#### Anpassen der Tonschwellen

Drücken Sie einmal die Ein-/Aus- & Einstellungstaste. Wählen Sie die erweiterten Einstellungen mit den Pfeiltasten aus. Drücken Sie einmal die Plus (+) Taste, um das obere Menü zu öffnen, und wählen Sie mit den Pfeiltasten die Threshold-Einstellung. Der aktuelle Threshold-Wert wird auf dem Bildschirm angezeigt. Passen Sie die Threshold mit den Plus (+) oder Minus (-) Tasten an.

Um zum vorherigen Menü zurückzukehren, drücken Sie einmal die Pinpoint- & Diskriminierungstaste.

# Threshold-Ton für abgelehnte Ziele

Der Threshold-Ton wird stummgeschaltet, um die Erkennung eines abgelehnten Ziels anzuzeigen.

#### Threshold-Ton

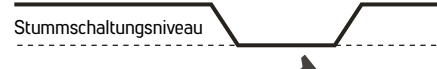

Standard Threshold-Stufen je Suchmodus

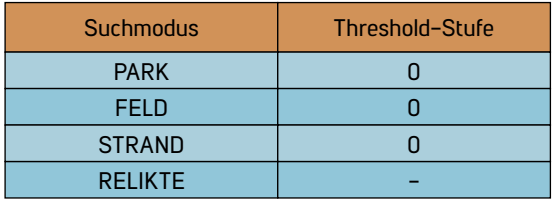

Der Threshold-Level beeinflusst direkt die Erkennungstiefe von kleineren und tieferen Zielen. Wenn der Threshold zu niedrig eingestellt ist (0), können schwache Signale von kleineren oder tieferen Zielen übersehen werden. Im Gegensatz dazu, wenn der Threshold zu hoch eingestellt ist (30), wird das Gerät lauter, der Threshold-Ton wird laut und die Zielreaktionen können nicht unterschieden werden. Daher wird empfohlen, ihn auf ein Niveau einzustellen, bei dem Sie die leichten Audioveränderungen durch ein Ziel noch hören können.

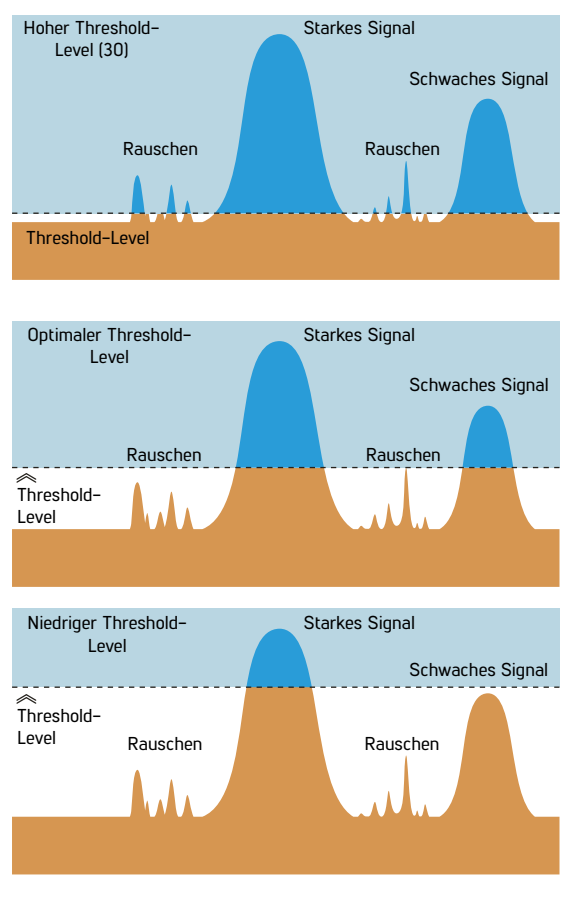

Abgelehntes Ziel

# SAMA

# 10.5 Kronkorkenabweisung TRIPLE

Kronkorken sind unerwünschte Ziele für Sondengänger und werden von Metalldetektoren meist als nicht eisenhaltige Ziele erkannt. Mit der Kronkorkenabweisung können Sie Kronkorken als Eisen diskriminieren.

Die Kronkorkenabweisung kann zwischen 0 und 8 eingestellt werden, wobei die Standardeinstellung 0 ist. Diese Einstellung funktioniert nur in der Multifrequenz.

Die Kronkorkenabweisung betrifft nur den aktuell ausgewählten Modus; Änderungen in einem Modus beeinflussen die anderen nicht.

Diese Funktion ist im Reliktmodus nicht verfügbar.

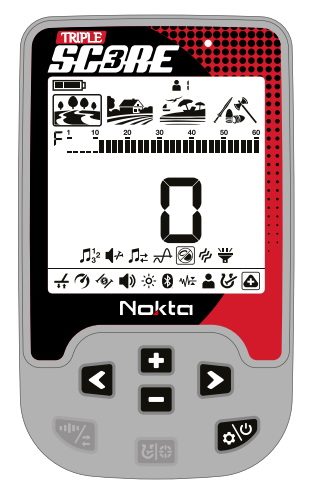

#### Anpassen der Flaschenverschlussabweisung

Drücken Sie einmal die Ein-/Aus- & Einstellungstaste. Wählen Sie die erweiterten Einstellungen mit den Pfeiltasten aus. Drücken Sie einmal die Plus (+) Taste, um das obere Menü zu öffnen, und wählen Sie mit den Pfeiltasten die Flaschenverschlussabweisung. Der aktuelle Wert wird auf dem Bildschirm angezeigt. Passen Sie ihn mit den Plus (+) oder Minus (-) Tasten an.

Um zum vorherigen Menü zurückzukehren, drücken Sie einmal die Pinpoint- & Diskriminierungstaste.

# Standard-Flaschenverschlussabweisungswerte pro Suchmodus

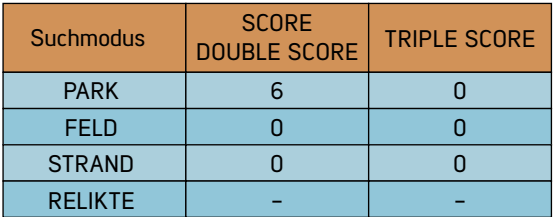

# 10.6. Vibration

Diese Funktion gibt dem Benutzer Feedback,  $\overline{\mathcal{L}}$ indem sie einen Vibrationseffekt erzeugt, wenn ein Objekt erkannt wird.

Sie kann unabhängig oder zusammen mit der Audioausgabe verwendet werden. Wenn die Audioantwort deaktiviert ist, werden alle Reaktionen während der Objekterfassung dem Benutzer nur als Vibration angezeigt.

Die Vibrationseinstellung kann von 0 bis 5 eingestellt werden. Bei 0 ist die Vibration ausgeschaltet. Die Stärke des Vibrationseffekts kann je nach Tiefe des Ziels und der Schwinggeschwindigkeit variieren. Diese Einstellung ist in allen Suchmodi gleich.

Diese Einstellung gilt für alle Modi; Änderungen werden in allen Modi wirksam.

Wenn Sie das Gerät aus- und wieder einschalten, startet es mit der zuletzt gewählten Vibrationsstufe.

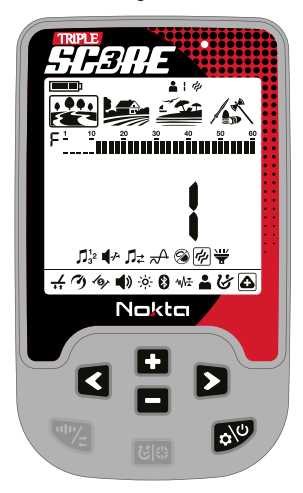

### Anpassen der Vibration

Drücken Sie einmal die Ein/Aus- und Einstellungstaste. Wählen Sie die erweiterten Einstellungen mit den Pfeiltasten aus. Drücken Sie einmal die Plus-Taste (+), um zum Hauptmenü zu gelangen, und wählen Sie mit den Pfeiltasten die Vibrationseinstellung aus. Auf dem Display erscheint der aktuelle Vibrationswert. Sie können den Wert mit den Plus- (+) und Minus- (-) Tasten ändern.

Drücken Sie einmal die Pinpoint- und Diskriminierungs-Taste, um zum Untermenü zurückzukehren.

Wenn die Vibration aktiviert ist, wird das Vibrationssymbol im Infobereich oben auf dem Bildschirm angezeigt.

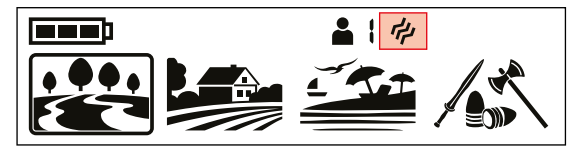

Selbst wenn die Vibration eingeschaltet ist, wird im Einstellungsmenü keine Reaktion auf Ziele ausgelöst, sondern nur auf dem Erkennungsbildschirm.

# 10.7. LED-Spulenbeleuchtung

Dies ist die LED auf der Unterseite der T Steuereinheit, die für die Beleuchtung des Bereichs verwendet wird, den Sie während der Suche bei Nacht oder an dunklen Orten absuchen.

Die LED-Beleuchtung funktioniert nicht, wenn das Gerät ausgeschaltet ist. Es wird empfohlen, sie nur bei Bedarf einzuschalten, da der Betrieb zusätzliche Batterieleistung verbraucht.

Die Einstellung der LED-Taschenlampe kann auf 0 (aus) oder 1 (ein) eingestellt werden. Die LED-Taschenlampe wird bei jedem Start ausgeschaltet.

#### Ein-/Ausschalten der LED-Spulenbeleuchtung

Drücken Sie einmal die Ein/Aus- und Einstellungstaste. Wählen Sie die erweiterten Einstellungen mit den Pfeiltasten aus. Drücken Sie einmal die Plus-Taste (+), um zum Hauptmenü zu gelangen, und wählen Sie mit den Pfeiltasten die LED-Beleuchtungs-Einstellung aus. Schalten Sie die LED-Beleuchtung mit den Tasten Plus (+) und Minus (-) ein/aus.

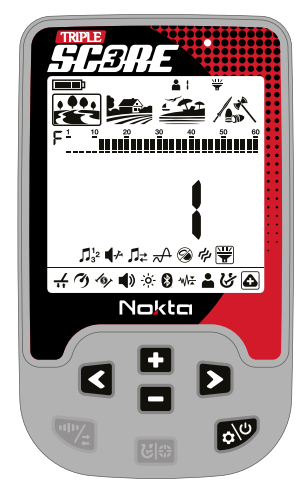

Drücken Sie einmal die Pinpoint- und Diskriminierungs-Taste, um zum Hauptmenü zurückzukehren.

Wenn die LED-Spulenbeleuchtung eingeschaltet ist, wird das Taschenlampensymbol im Infobereich oben auf dem Bildschirm angezeigt.

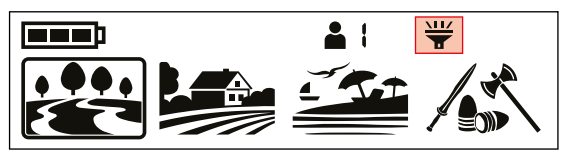

# SPORFE

# **AUF WERKSEINSTELLUNGEN ZURÜCKSETZEN**

Gehen Sie in die Einstellungen und wählen beim DOUBLE SCORE oder TRIPLE SCORE das Benutzerprofil oder beim SCORE die erweiterten Einstellungen aus. Halten Sie dann die Frequenz- und Störungsunterdrückungs-Taste gedrückt, bis die Buchstaben Fd auf dem Bildschirm angezeigt werden. Auf dem Bildschirm erscheint eine Animation. Auf dem Bildschirm erscheinen die Buchstaben Fd, um anzuzeigen, dass die Werkseinstellungen wiederhergestellt sind. Die Buchstaben Fd verschwinden nach 2 Sekunden.

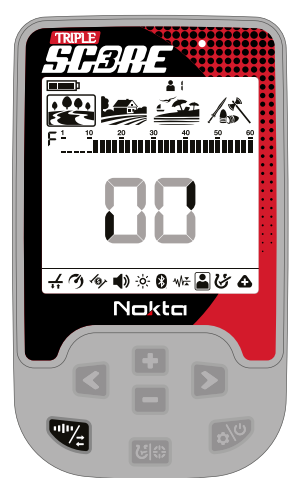

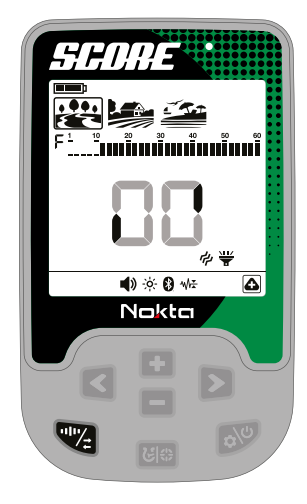

# **WARNHINWEISE**

EE.

5EI

Das Gerät schaltet sich ab, kurz nachdem eine der folgenden Meldungen auf dem Bildschirm angezeigt wird:

# Suchspule Prüfen/Check Coil (CC)

Es weist auf eine Unterbrechung im Signal des Transmitters der Suchspule hin. Der Suchspulenstecker ist möglicherweise nicht angeschlossen oder lose. Wenn Sie einen anderen Detektor mit demselben Spulenanschluss besitzen, stellen Sie bitte sicher, dass Sie nicht versehentlich die falsche Spule angeschlossen haben. Wenn keiner der oben genannten Punkte zutrifft, liegt möglicherweise ein Defekt an der Suchspule oder ihrem Kabel vor. Wenn das Problem weiterhin besteht, nachdem Sie die Suchspule ausgetauscht haben, liegt möglicherweise ein Problem im Spulensteuerkreis vor.

#### Niedriger Akkustand/Low Battery (Lo)

Wenn der Akku leer ist, erscheint die Meldung "Lo" auf dem Display und das Gerät schaltet sich ab.

# Systemfehler/System Error (SE)

Schalten Sie das Gerät wieder ein, wenn das Gerät nach dieser Warnung herunterfährt. Wenn das Problem weiterhin besteht, setzen Sie das Gerät zurück, indem Sie die Einschalt- und Einstellungstaste 30 Sekunden lang gedrückt halten. Wenn das Problem weiterhin besteht, wenden Sie sich an den technischen Kundendienst.

# **SOFTWAREUPDATE**

SCORE verfügt über eine Softwareupdate-Funktion. Alle Softwareupdates, die nach der Markteinführung des Geräts vorgenommen werden, werden zusammen mit Aktualisierungsanweisungen auf der Webseite des Produkts bekannt gegeben.

### Informationen zur Systemversion:

Die Softwareversion des SCORE wird bei jedem Einschalten des Detektors unter der Leitwert-Skala angezeigt.

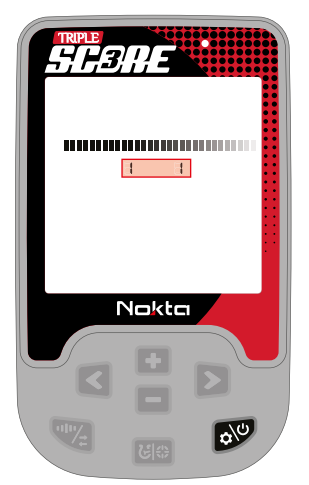

WICHTIG: Wenn das Gerät nach dem Software-Update nicht mehr startet und die Akkulade-LED blinkt, obwohl das Gerät nicht per USB angeschlossen ist, muss die Softwareinstallation erneut vorgenommen werden.

# **TECHNISCHE DATEN**

*SCORE* 

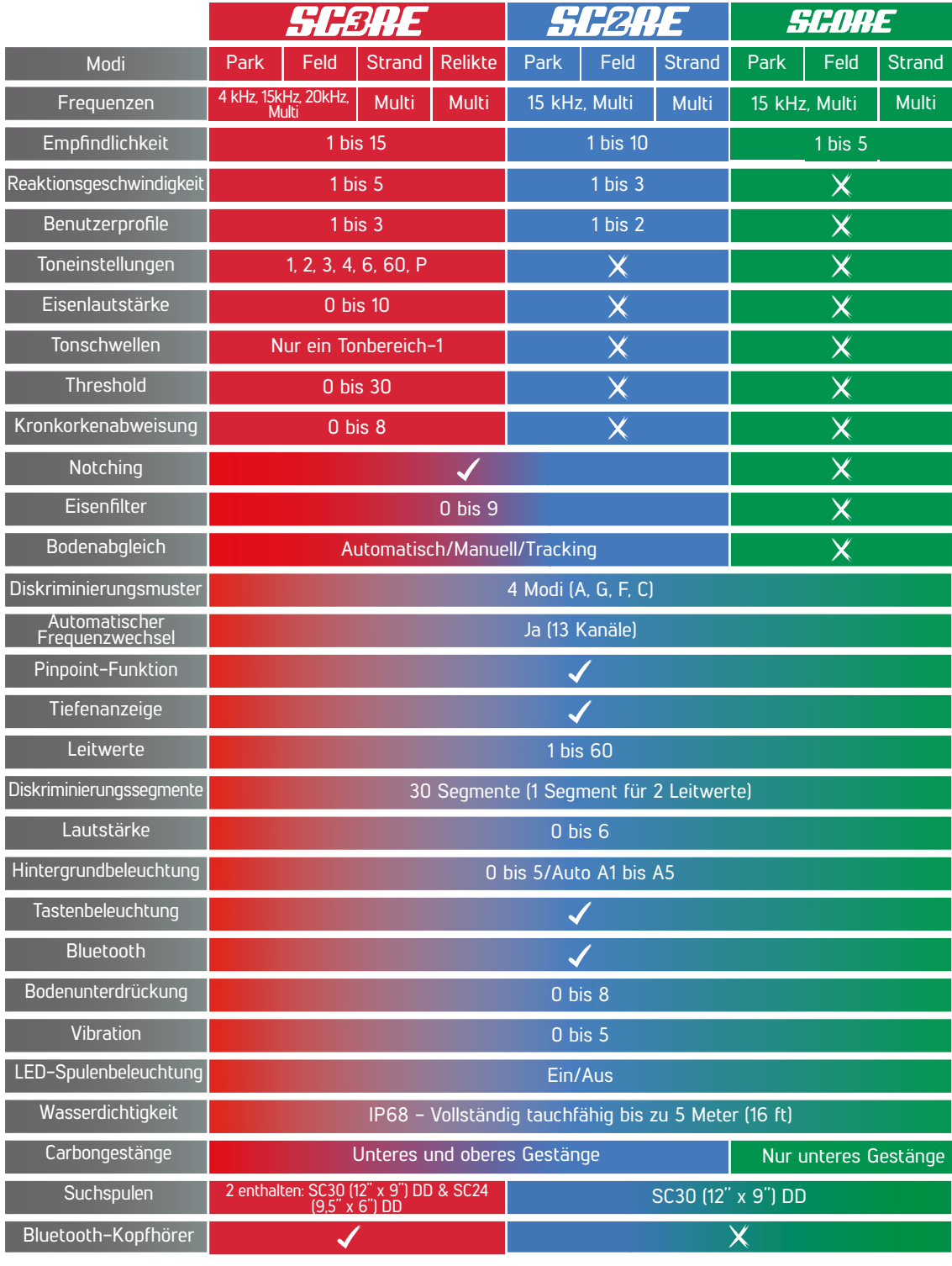

**INHALTSÜBERSICHT** 40

Die Bluetooth®-Wortmarke und -Logos sind eingetragene Marken von Bluetooth SIG, Inc. Qualcomm® aptX™ ist ein Produkt von Qualcomm Technologies, Inc.

Nokta Detectors behält sich das Recht vor, Design, Spezifikationen oder Zubehör ohne Vorankündigung und ohne jegliche Verpflichtung oder Haftung zu ändern.

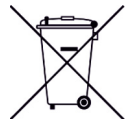

Für Verbraucher innerhalb der Europäischen Union: Entsorgen Sie dieses Gerät nicht im allgemeinen Hausmüll. Das durchgekreuzte Mülltonnensymbol auf diesem Gerät weist darauf hin, dass dieses Gerät nicht im allgemeinen Hausmüll entsorgt, sondern unter Einhaltung der örtlichen behördlichen Vorschriften und Umweltauflagen recycelt werden sollte.

# FCC CE EAL

#### FCC-ERKLÄRUNG

Dieses Gerät entspricht Teil 15 der FCC-Bestimmungen. Der Betrieb unterliegt den folgenden zwei Bedingungen: (1) Dieses Gerät darf keine schädlichen Interferenzen verursachen und (2) dieses Gerät muss alle empfangenen Interferenzen akzeptieren, einschließlich Störungen, die einen unerwünschten Betrieb verursachen können.

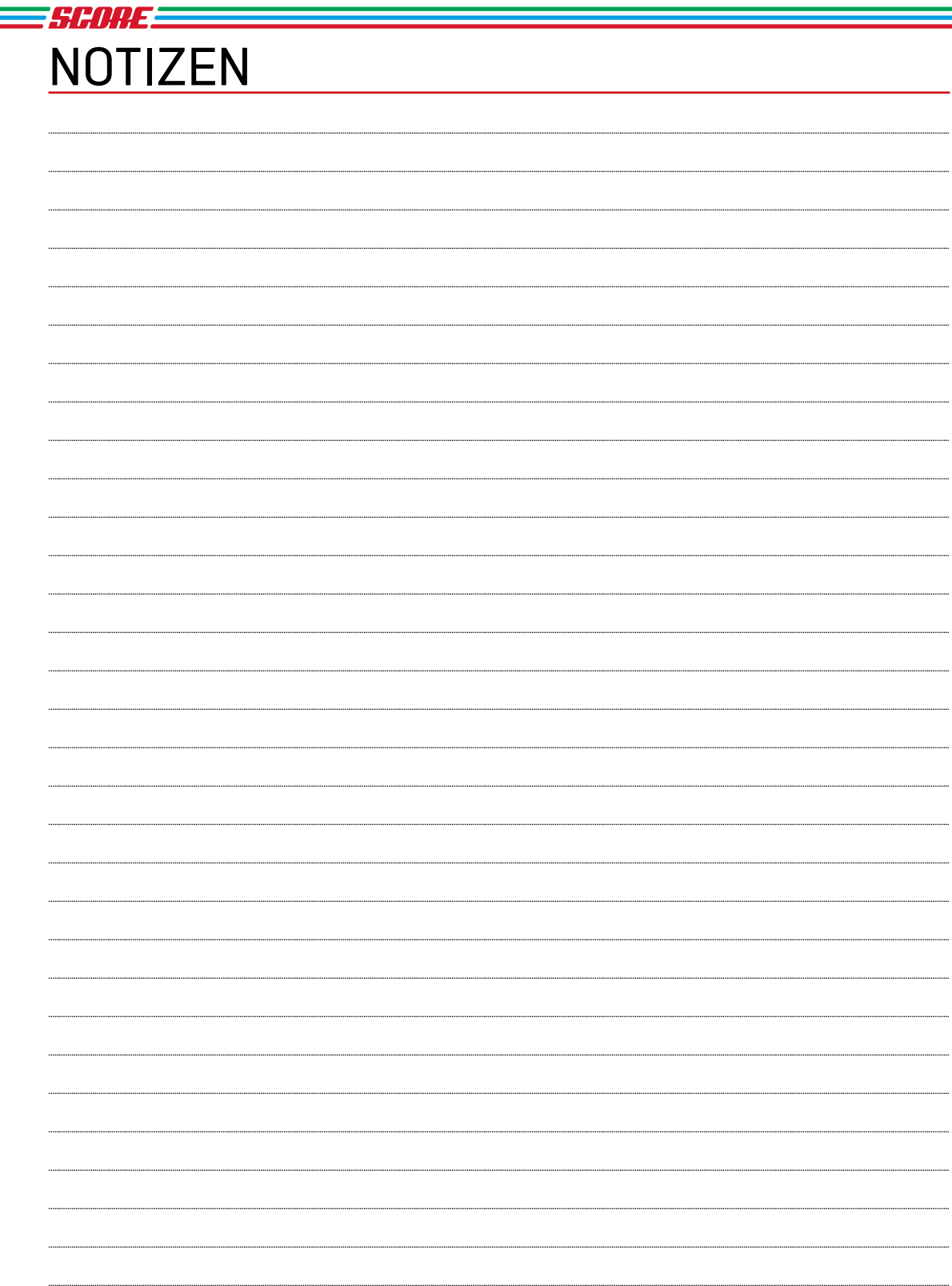

÷

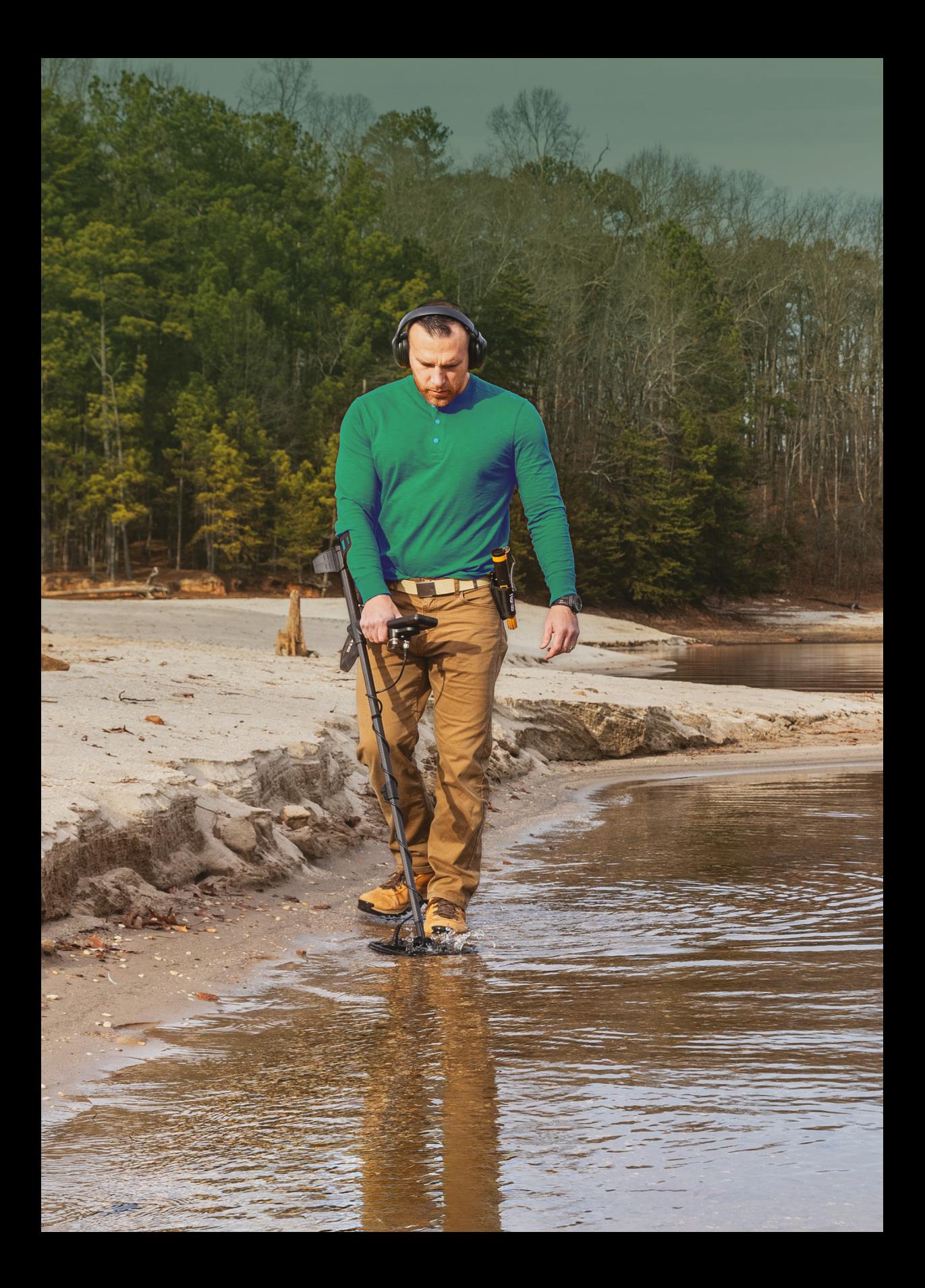

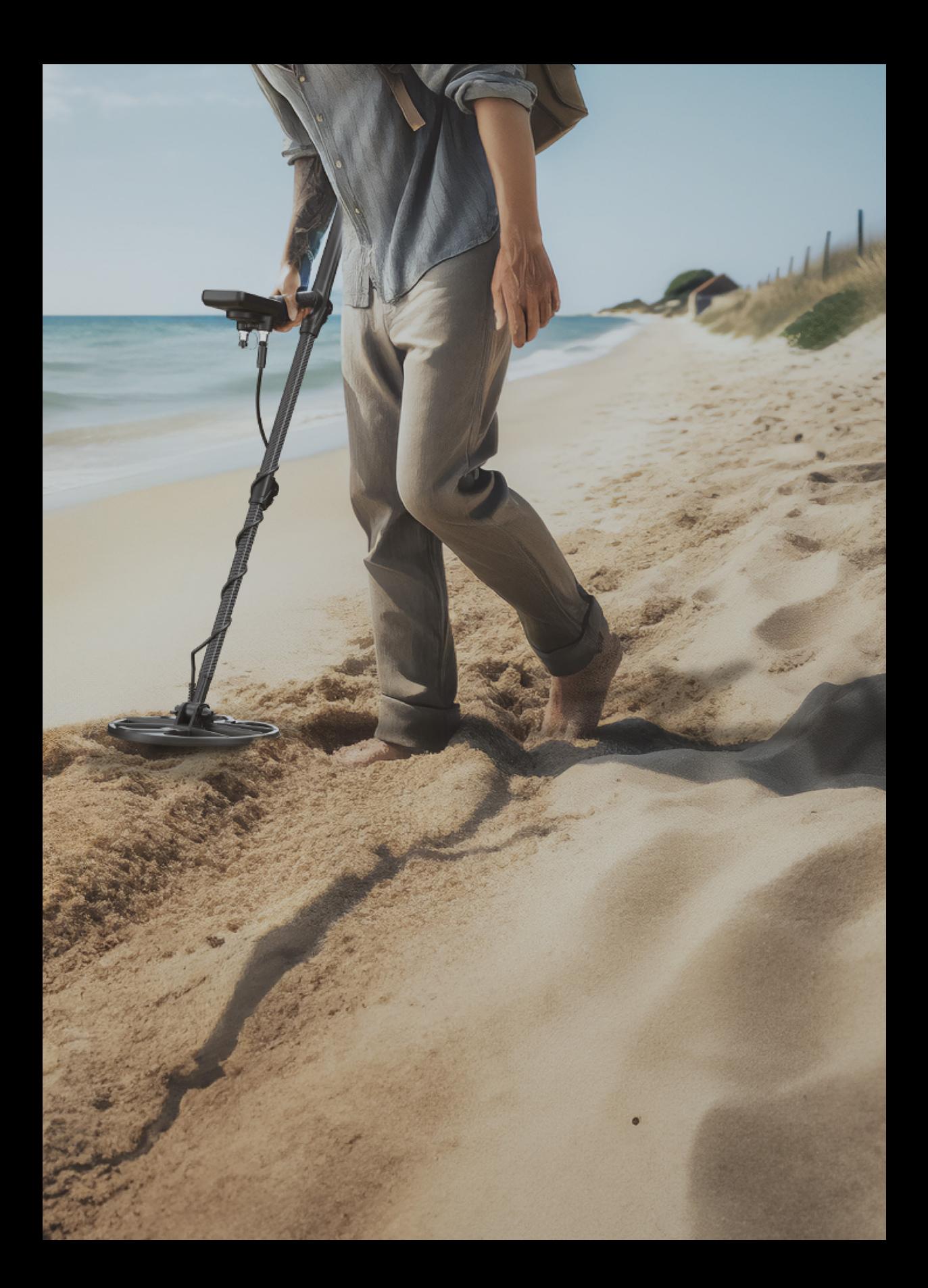

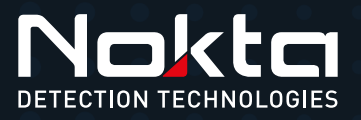

www.noktadetectors.com